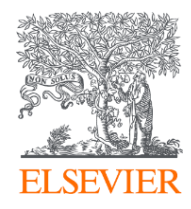

#### **Использование аналитики SciVal в подготовке и мониторинге результатов научной деятельности ученого**

март, 2021

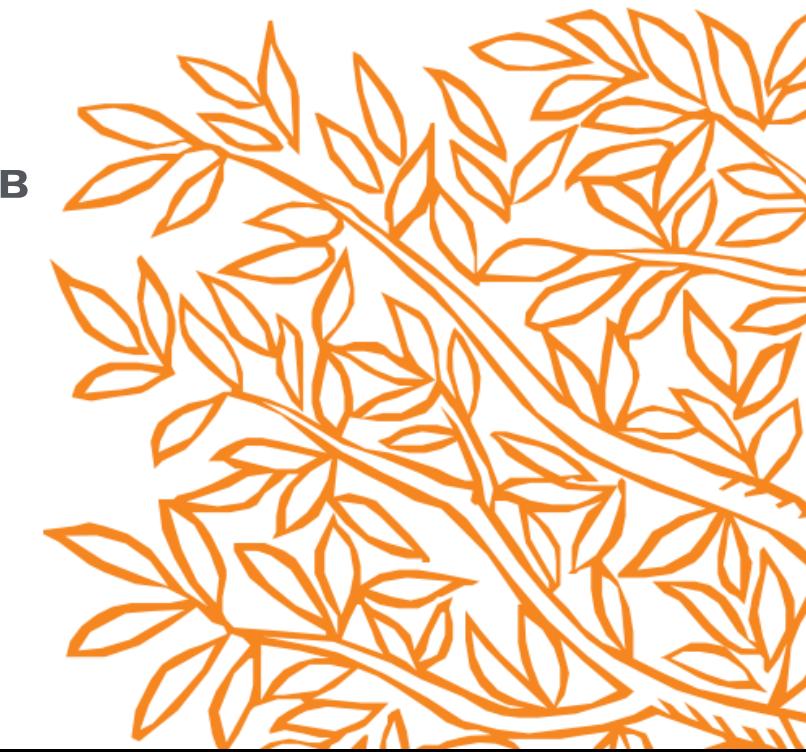

## **SciVal – аналитический инструмент на основе данных Scopus**

#### **Overview**

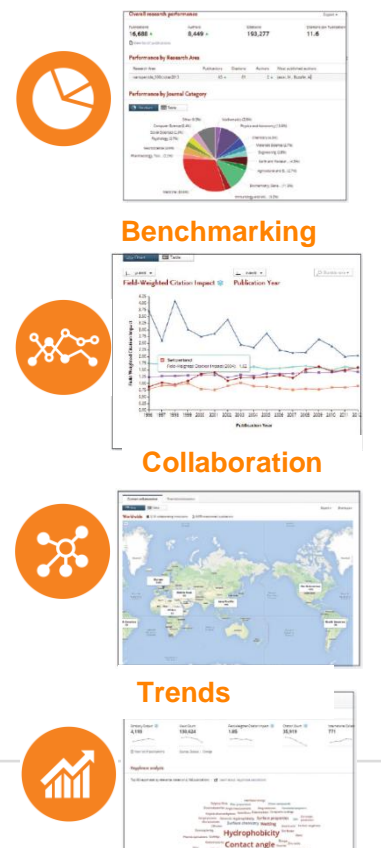

- Анализ большого объема данных
- Аналитические данные по 230 странам
- Аналитические данные по 19000 организациям
- Возможность анализа на индивидуальном уровне на основе авторских профилей; структурных подразделений (на основе авторских профилей)
- Возможность самостоятельно создавать объект для анализа (на основе заданных критериев поиска)
- Анализ по более 30 метрикам *(с разными вариантами, напр. цитируемость с самоцитируемостью и без),* включая новые показатели Views *(просмотры востребованность)* и Economic Impact *(цитируемость в патентах – практическое применение)*
- Списки мировых тем для организаций

#### Содержание Scopus и данные в SciVal

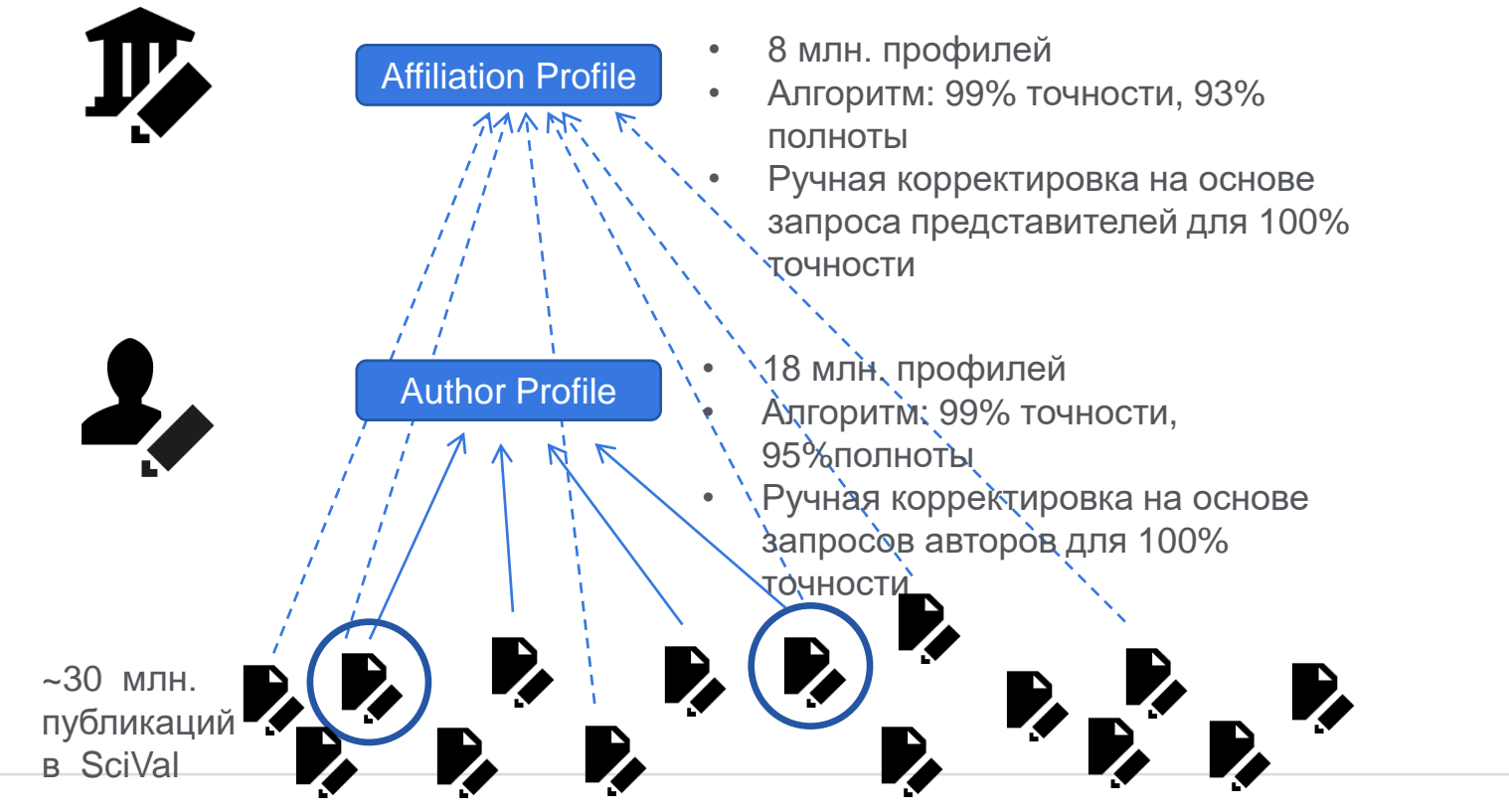

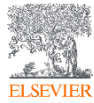

# Основные уровни/объекты анализа

SciVal предлагает анализ по 7 различным уровням/типам объектов

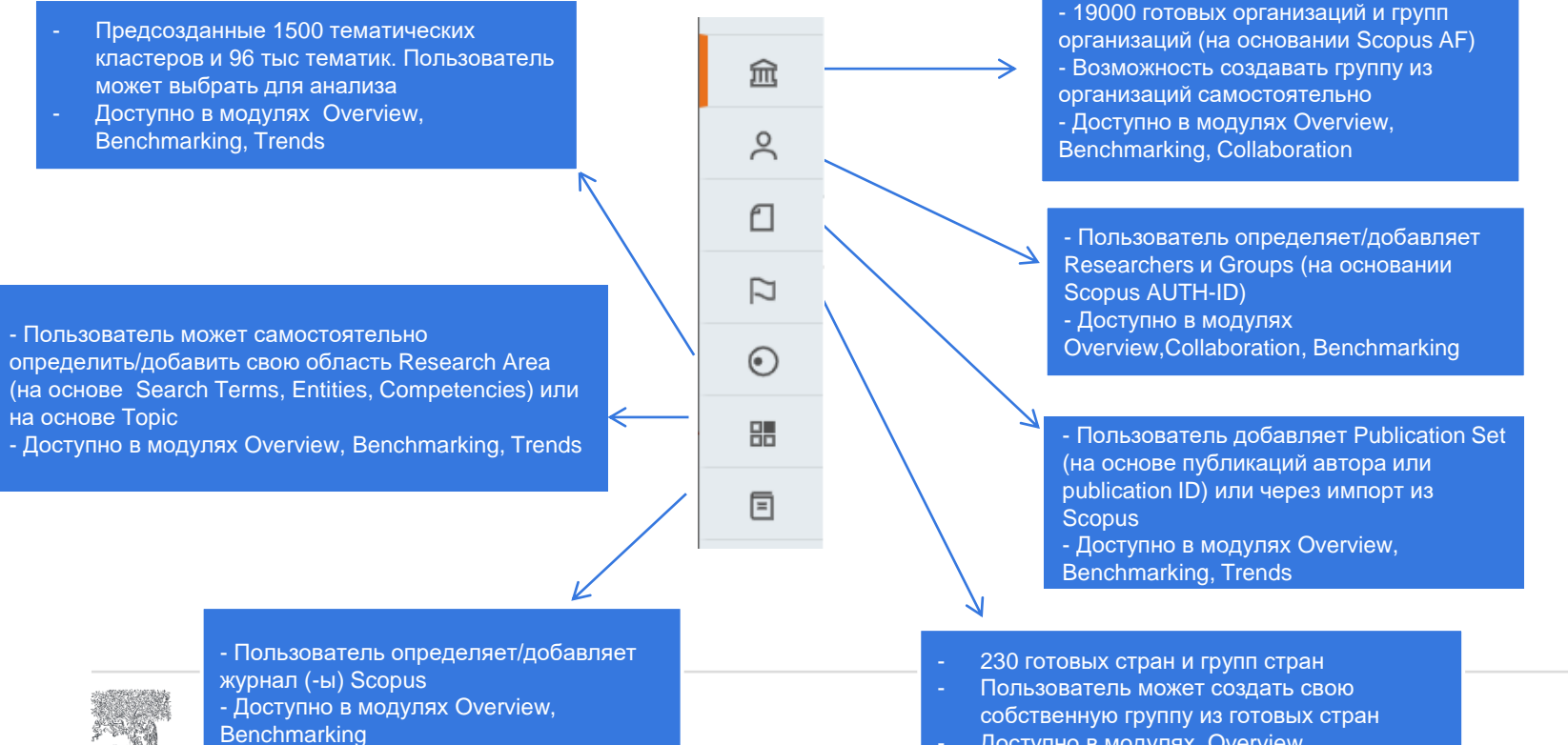

- Доступно в модулях Overview, Benchmarking, Collaboration

## **Временные периоды**

#### Overview, Collaboration, Trends Benchmarking

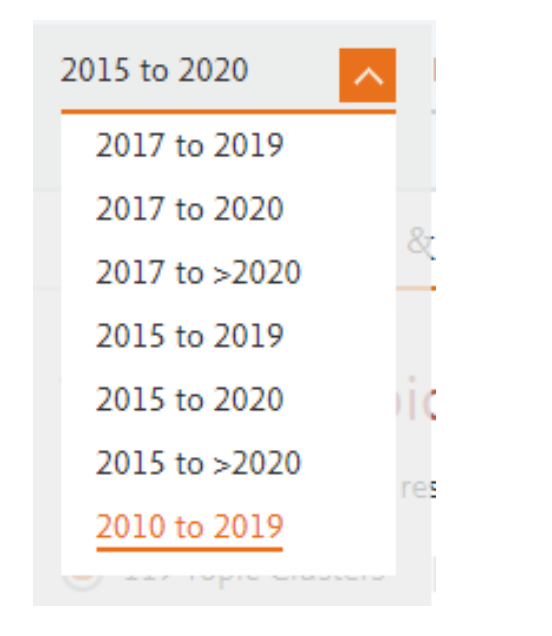

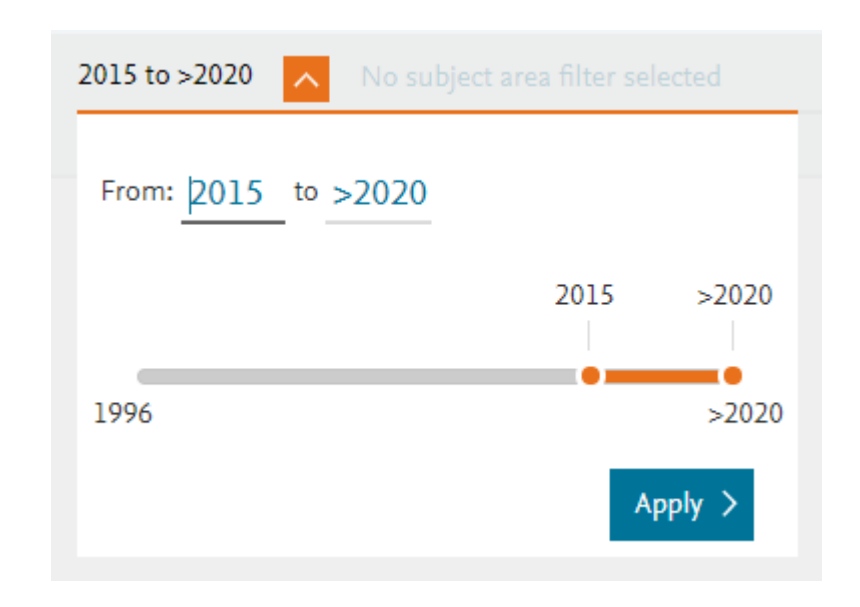

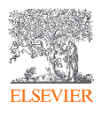

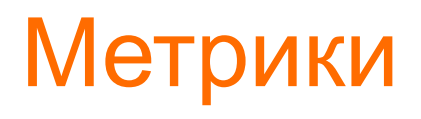

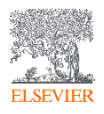

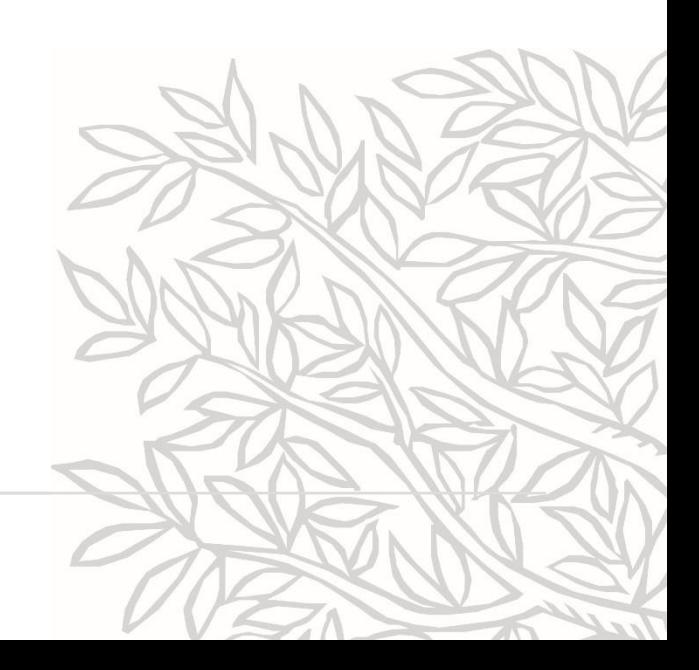

# Возможный набор метрик в SciVal по категориям (1)

Детальное изучение данных о вас в различных аспектах для определения ключевых сильных позиций

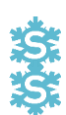

#### **Productivity metrics**

**Citation Impact metrics**

Scholarly Output *h*-indices (*h*, *g*, *m*)

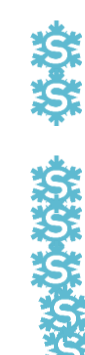

Citation Count Citations per Publication Cited Publications *h*-indices (*h*, *g*, *m*) Field-Weighted Citation Impact Publications in Top Percentiles Publications in Top Journal Percentiles Publications in Journals Quartiles Collaboration Impact (geographical) Academic-Corporate Collaboration Impact

#### **Collaboration metrics**

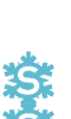

Authorship Count Number of Citing Countries Collaboration (geographical) Academic-Corporate Collaboration

#### **Disciplinarity metrics**

Journal count Journal category count

#### **Views**

Views count Views per publication Field-Weighted Views Impact Outputs in Top Views Percentiles

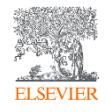

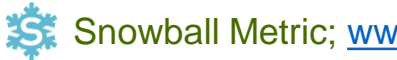

#### nowball Metric; [www.snowballmetrics.com/metrics](http://www.snowballmetrics.com/metrics)

#### Показатель цитируемости, взвешенный по предметной области (Fieldweighted citation impact, с самоцитируемостью и без**)**

FWCI – отношение числа цитирований, полученных анализируемыми публикациями, к среднему число цитирований, полученных публикациями того же типа, в той же области и за тот же промежуток времени.

Мировой FWCI равен 1. Например, FWCI=1.16 означает, что цитируемость анализируемых статей на 16% выше мировой, а FWCI=0.91 означает, что цитируемость анализируемых статей на 9% меньше мировой.

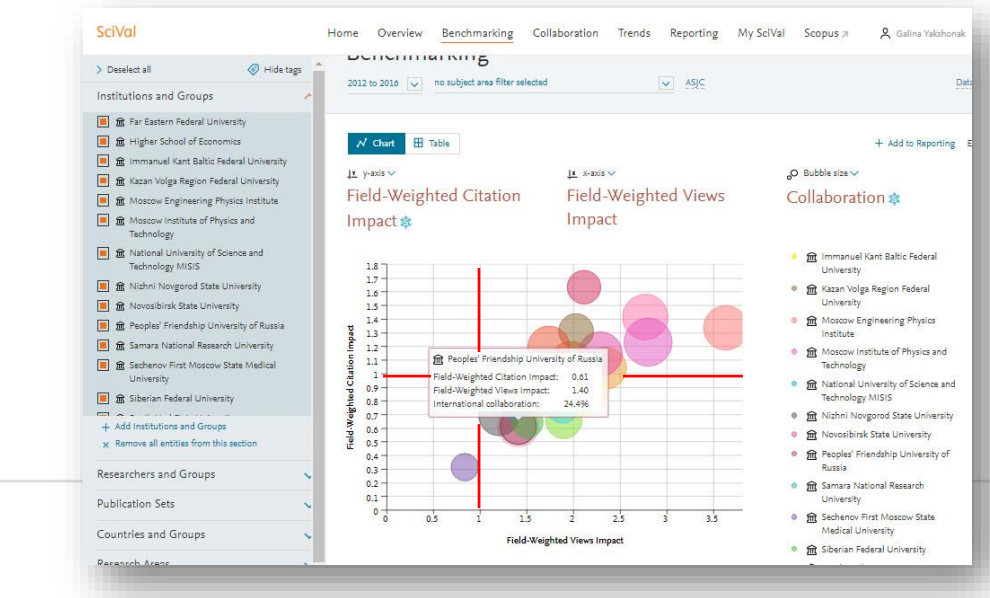

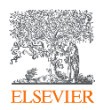

# Возможный набор метрик в SciVal по категориям (2)

#### Дополнительные метрики

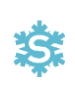

**Awards metrics** Awards volume Awards count

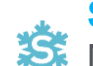

#### **Societal Impact**

Mass media Media Exposure Field-Weighted Mass Media

#### **Economic Impact metrics**

Academic-Corporate Collaboration Academic-Corporate Collaboration Impact Citing-Patents Count *(число цитирующих патентов)* Patent-Cited Scholarly Output *(сколько статей процитировано в патентах)* Patent-Citations Count *(число ссылок в патентах на статьи)* Patent-Citations per Scholarly Output *(число ссылок на статью)*

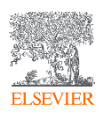

#### **Ответственное использование метрик**

- Метрики журналов:
- 1. CiteScore 2019: отражает количество цитирований в 2016-2019 гг. статей, обзоров, материалов конференций, глав книг и информационных документов, опубликованных в 2016-2019 гг., деленное на количество публикаций за 2016-2019 гг.

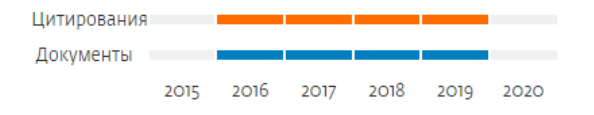

- 2. SNIP: Source Normalized Impact per Paper Цитирования будут иметь больший вес в дисциплинах, где цитируют реже
- 3. SJR: SCImago Journal Rank Вес цитирований из более престижных источников – выше.
- Метрики статей: Citation Count, FWCI, Views count, FWVI, Authorship count, PlumX
- Индивидуальные/институциональные метрики: Scholarly Output, FWCI, h-индексы (h, g, m), Collaboration

На показатели влияют: Размер объекта, Дисциплина, Тип публикации, Покрытие базы, Манипуляции, Время

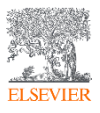

## Два золотых правила использования метрик

При использовании метрик со здравым смыслом, исследовательские показатели вместе с качественной оценкой дают полное, сбалансированное, многомерное представление о результатах

> **Всегда используйте как качественные, так и количественные показатели**

**Всегда используйте более одной исследовательской метрики для оценки количественных данных**

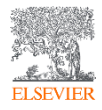

#### **Топ-10 метрик мира. А какие метрики используете вы? Для чего?**

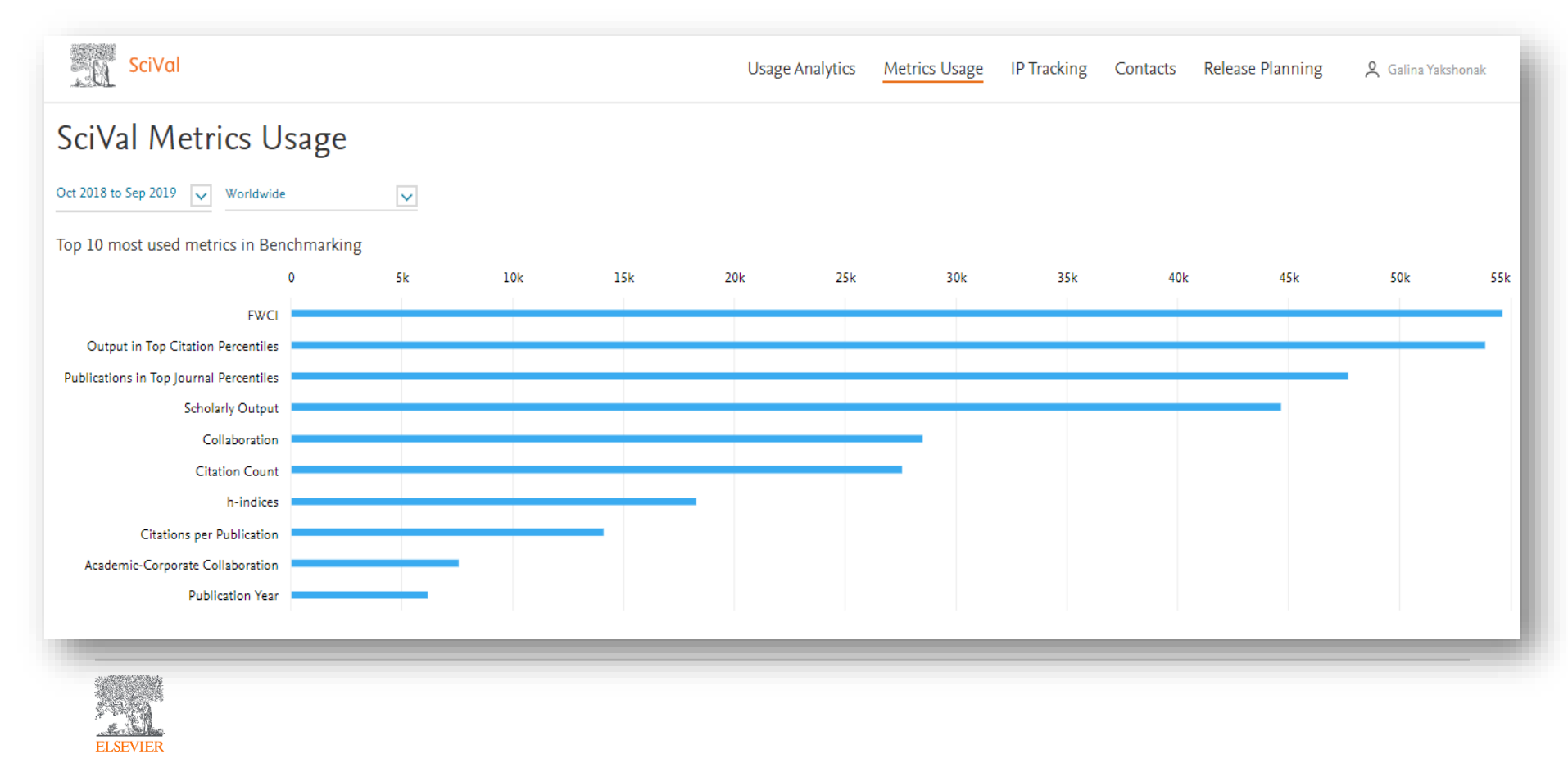

#### **Руководства по метрикам**

- https://p.widencdn.net/5pyfuk/ [ACAD\\_RL\\_EB\\_ElsevierResea](https://p.widencdn.net/5pyfuk/ACAD_RL_EB_ElsevierResearchMetricsBook_WEB) rchMetricsBook\_WEB
- https://p.widencdn.net/1ldn6j/A [CAD\\_SV\\_EB\\_SciValUsagean](https://p.widencdn.net/1ldn6j/ACAD_SV_EB_SciValUsageandPatentGuide_WEB) dPatentGuide\_WEB

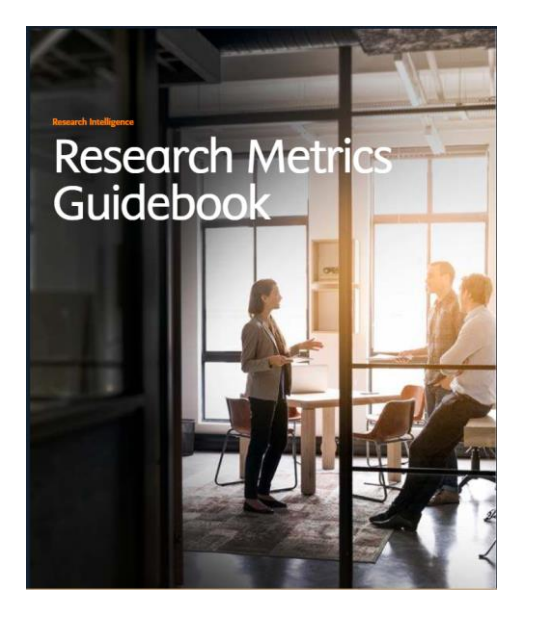

#### **Research Intelligence**

SciVal Usage and Patent Metrics Guidebook

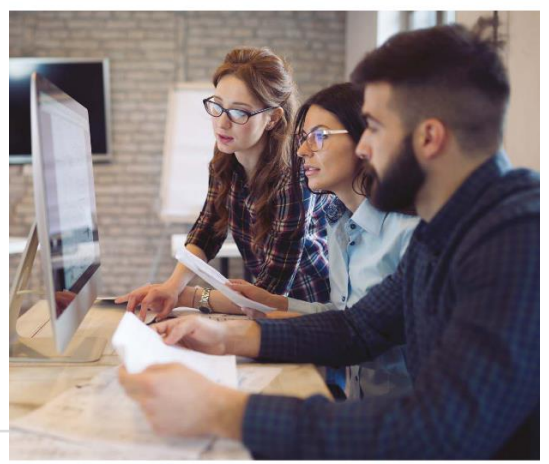

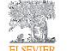

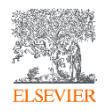

#### **Классификаторы**

- Вопросы классификации центральные в наукометрии. Существует два уровня классификации – журнальная и постатейная.
- Журнальные (journal-level) :
- ASJC -All Subject Journal Classification Классификация журналов по дисциплине из Scopus. 27 дисциплин /334 предметных подобластей
- FOS Field of Science and Technology (FOS) Classification Классификация в области науки и технологии. Используется в «Руководстве Фраскати» (Frascati Manual) Организации экономического сотрудничества и развития (ОЭСР – OECD).
- QS Quacquarelli Symonds Classification. Используется при составленииQS World University Rankings. Включает 5 дисциплин и 46 предметных областей.
- THE –Times Higher Education Classification. Используется при составлении THE World University Rankings. Включает 11 дисциплин.
- Постатейная (article-level) или тематическая: Topics of prominence: 1500 кластеров –> 96000 тем

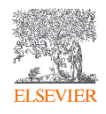

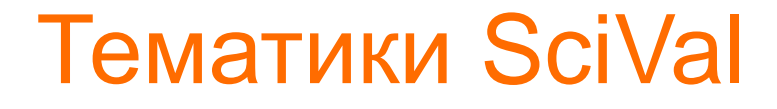

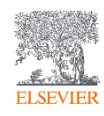

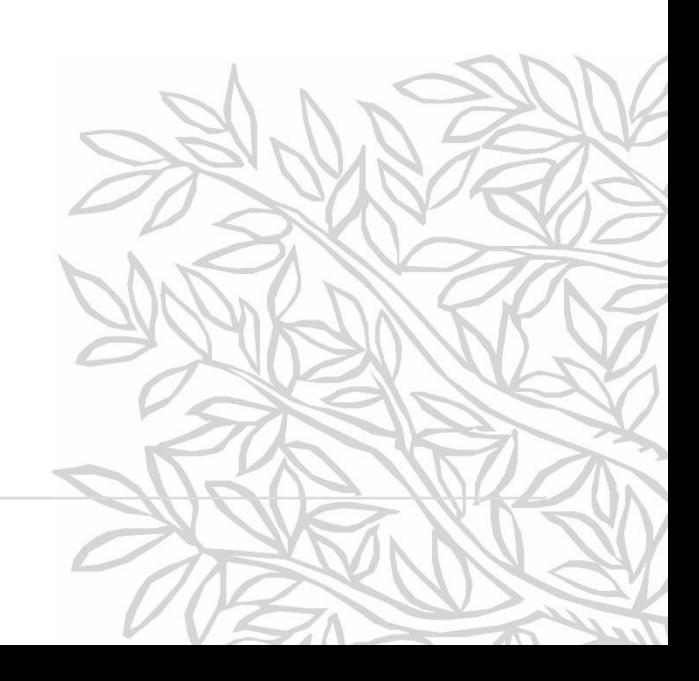

## **Моделирование тем – процесс**

- Создание списка цитирующихцитируемых (статья-ссылка) пар (EIDs)
- Вычисление значения связей для каждой пары, на основе количества ссылок/связей
- Используя весь список ссылок и значений связей, проведение группировки документов

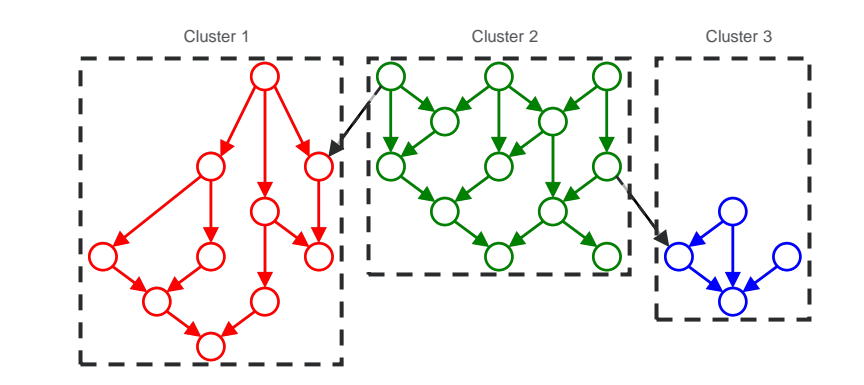

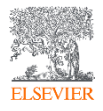

# **Пример модели науки и карта**

- Данные Scopus 1996-2012
- 582 млн цитирующих-цитируемых пар, 24.6 млн источников EID, 23.8 млн цитируемых не индексируемых EID
- Расчет значения связей для 582 млн пар
- Использование SLM (smart local moving algorithm)
- Несколько групп с <50 единицами влились в более крупные тематики
- Работы 2013-2017 были дополнили существующую модель с их ссылками (90% точности)
- Результат 96 тыс тематик
- Нет необходимости в построении новой модели каждый год
- Такая стабильность приветствуется пользователями

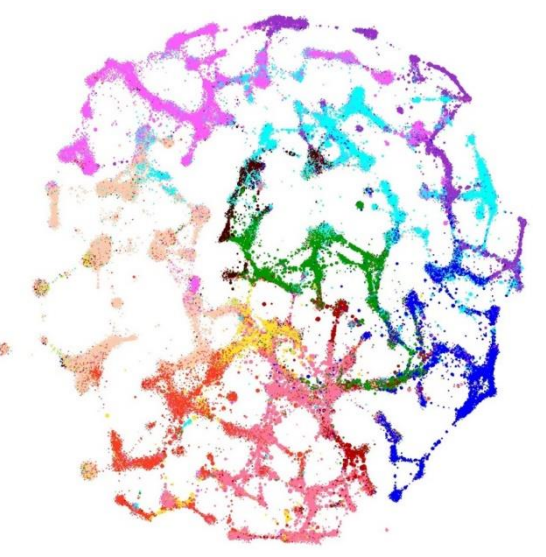

Klavans, R. and K.W. Boyack, Research portfolio analysis and topic prominence. Journal of Informetrics, 2017 (under review).

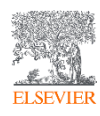

# **Характеристика темы – topic prominence**

- Составной показатель
- Рассматриваемые параметры
	- − Количество ссылок в году n на статью опубликованную в году n и n-1
	- − Scopus Просмотры (Views Count) в году n на статью опубликованную в году n и n-1
	- − Средний CiteScore для года n

*Формула Prominence: P<sup>j</sup> = 0.495 (C<sup>j</sup> – mean(C<sup>j</sup> ))/stdev(C<sup>j</sup> ) + 0.391 (V<sup>j</sup> – mean(V<sup>j</sup> ))/stdev(V<sup>j</sup> ) + 0.114 (CS<sup>j</sup> – mean(CS<sup>j</sup> ))/stdev(CS<sup>j</sup> ),*

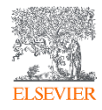

## **Темы (Topics): на уровне автора**

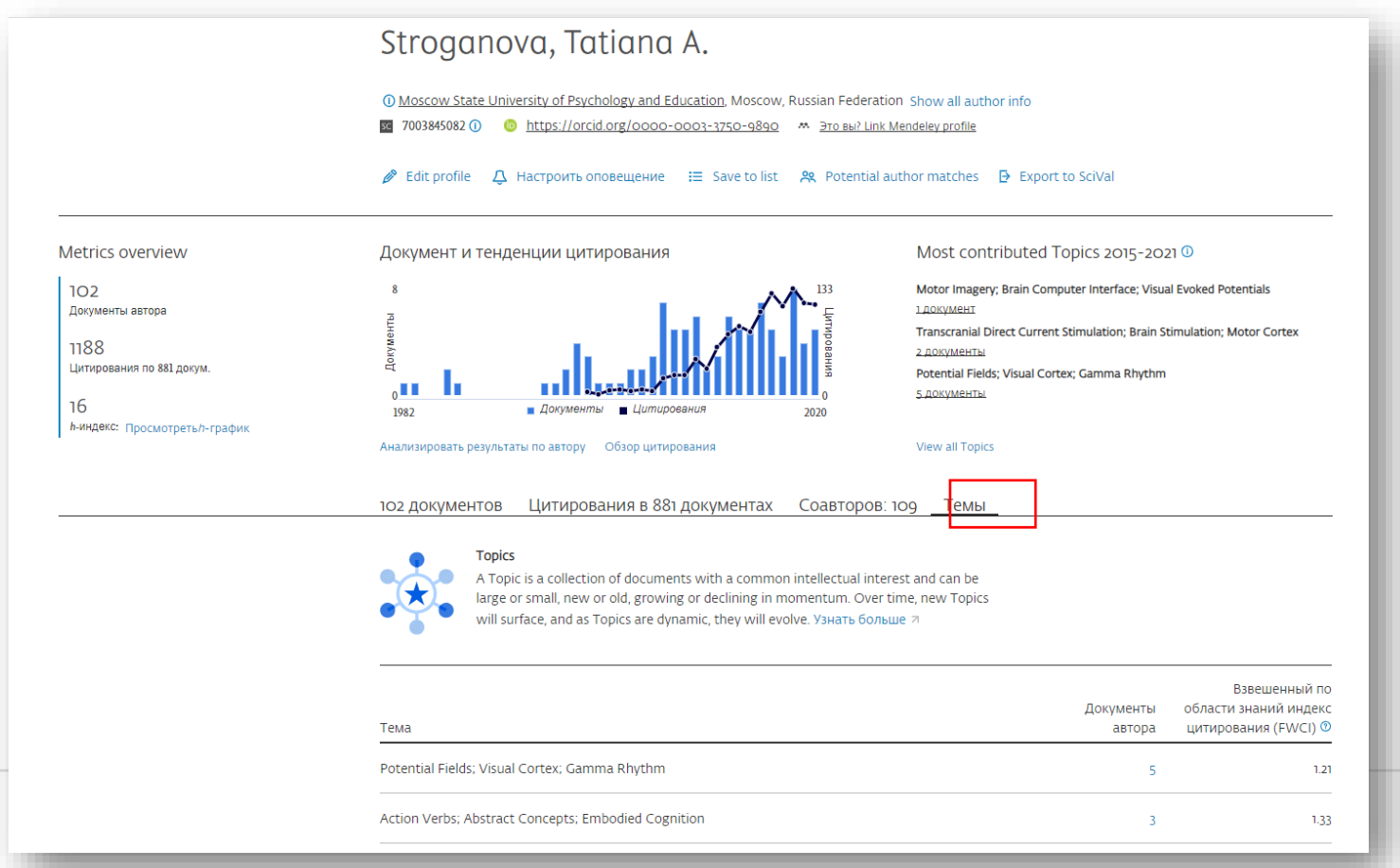

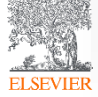

## **Темы (topics): на уровне статьи**

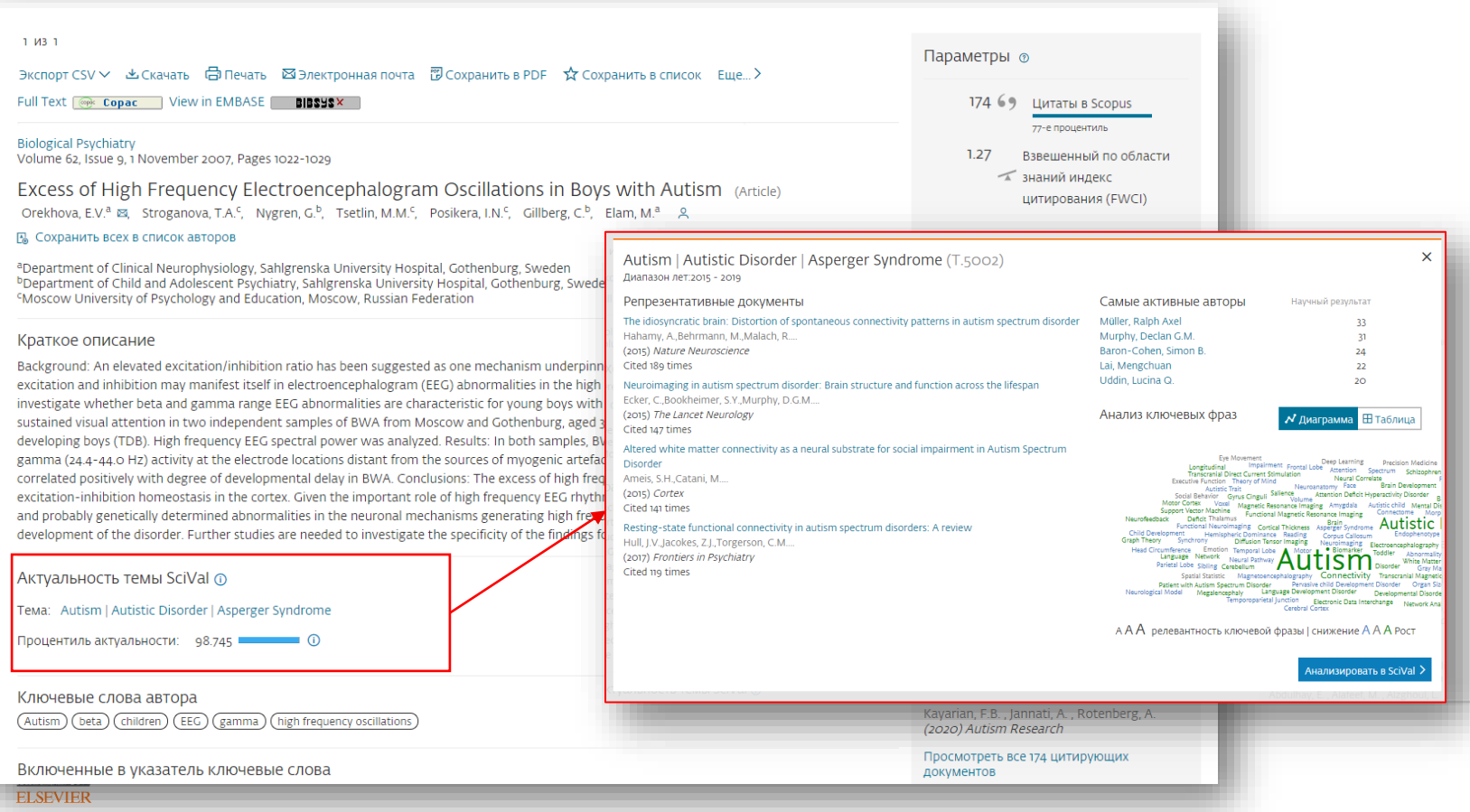

### Мировые тематики, в которых участвуют ученые вуза

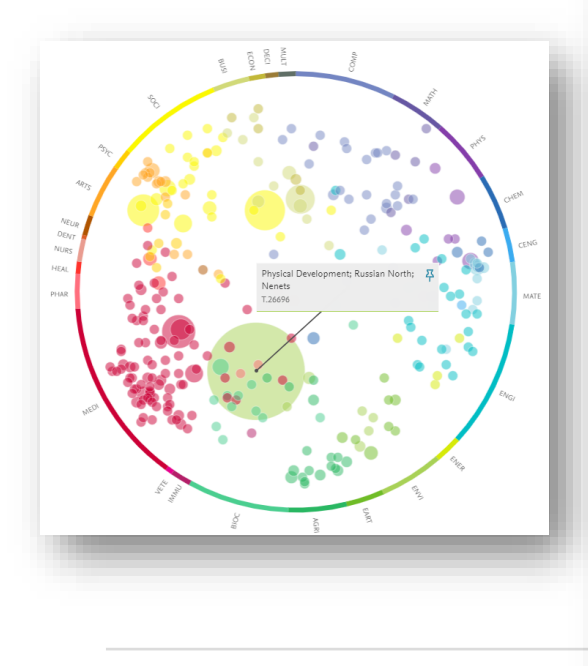

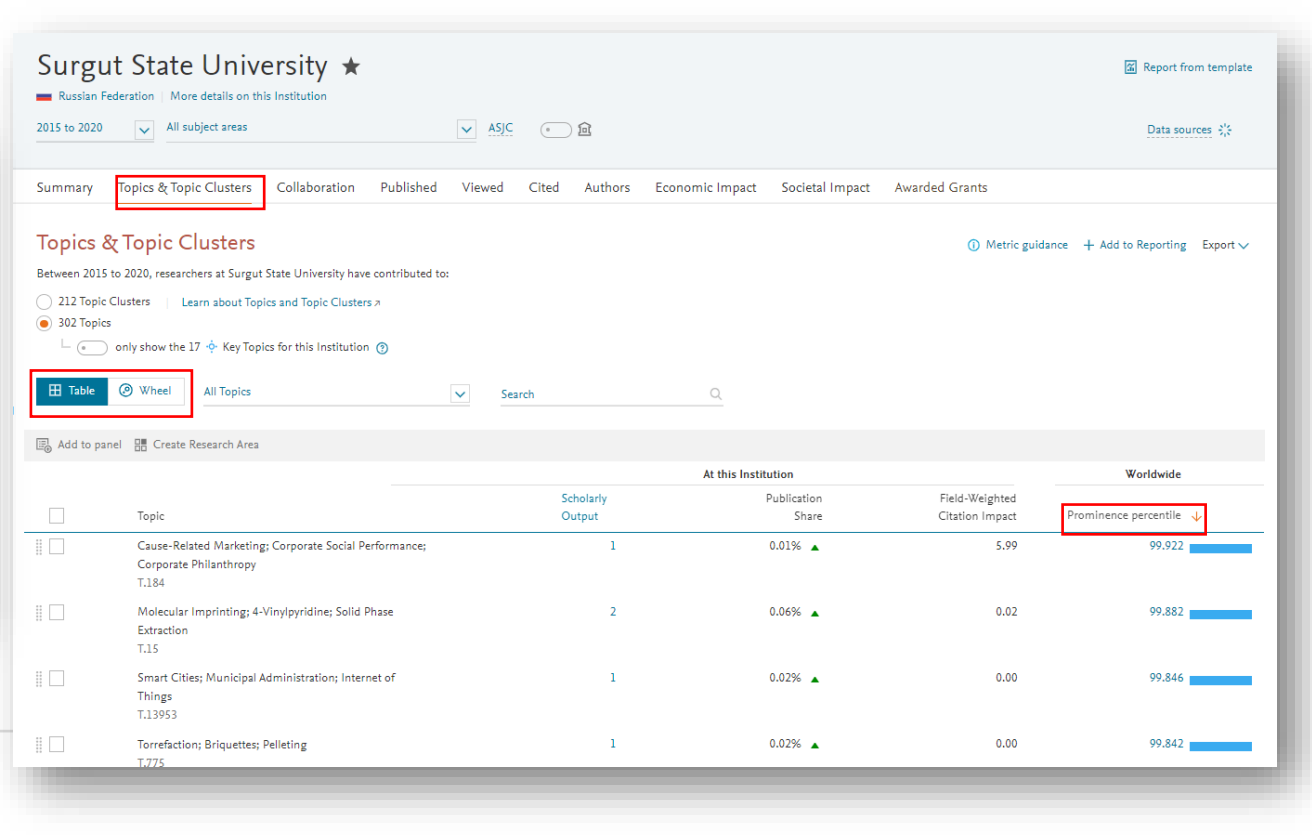

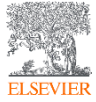

# Как получить доступ к SciVal

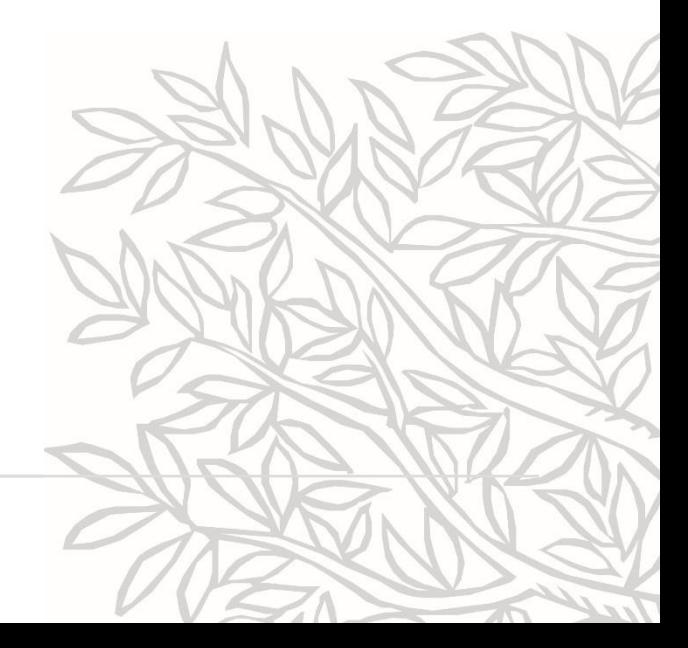

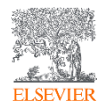

## **Login** Доступ: [www.scival.com](http://www.alpha.scival.com/)

**San Scival** 

#### Welcome to SciVal

SciVal offers quick, easy access to research performance of more than 16,500 research institutions and their associated researchers from 231 nations worldwide.

Don't have access? Request a consultation z

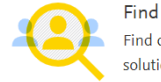

Find collaborators to spur innovative solutions to complex problems.

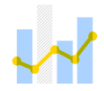

Demonstrate Demonstrate my impact for promotion and funding applications.

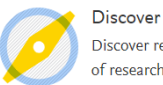

Discover relevant of research.

Могут быть использованы те же UN и PW, что и для ScienceDirect/Scopus

Scopus.

Sign ii

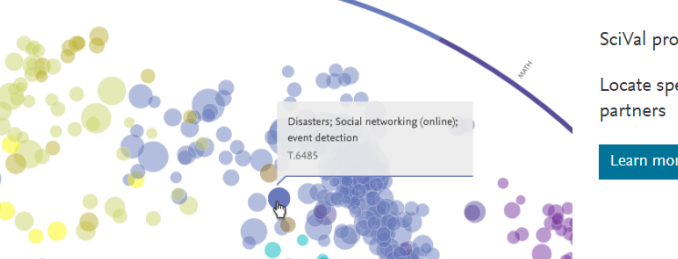

SciVal provides 96,000 niche areas of research for you to

Locate specific areas of interest and find potential collaboration

Learn more

"Elsevier's suite of research solutions

 $m_{\text{max}}$  and accordinate  $m_{\text{min}}$  data  $n_{\text{max}}$ 

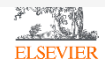

# Домашняя страница SciVal

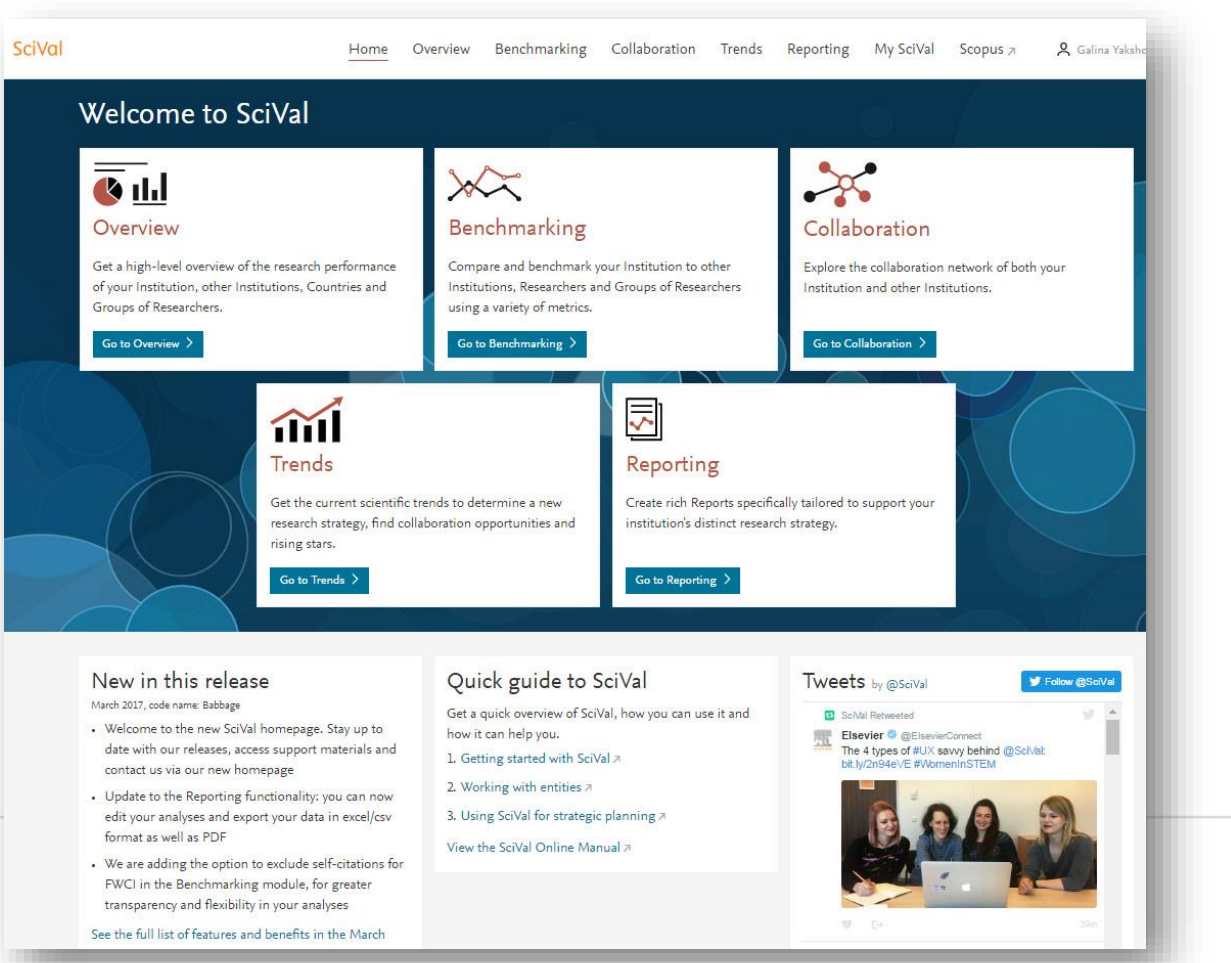

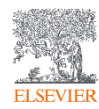

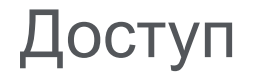

• Используйте логин и пароль для входа в SciVal ([www.scival.com](http://www.scival.com/)) Если их нет – создайте, зарегистрировавшись на [www.scopus.com](http://www.scopus.com/)

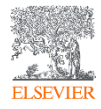

## Профиль университета

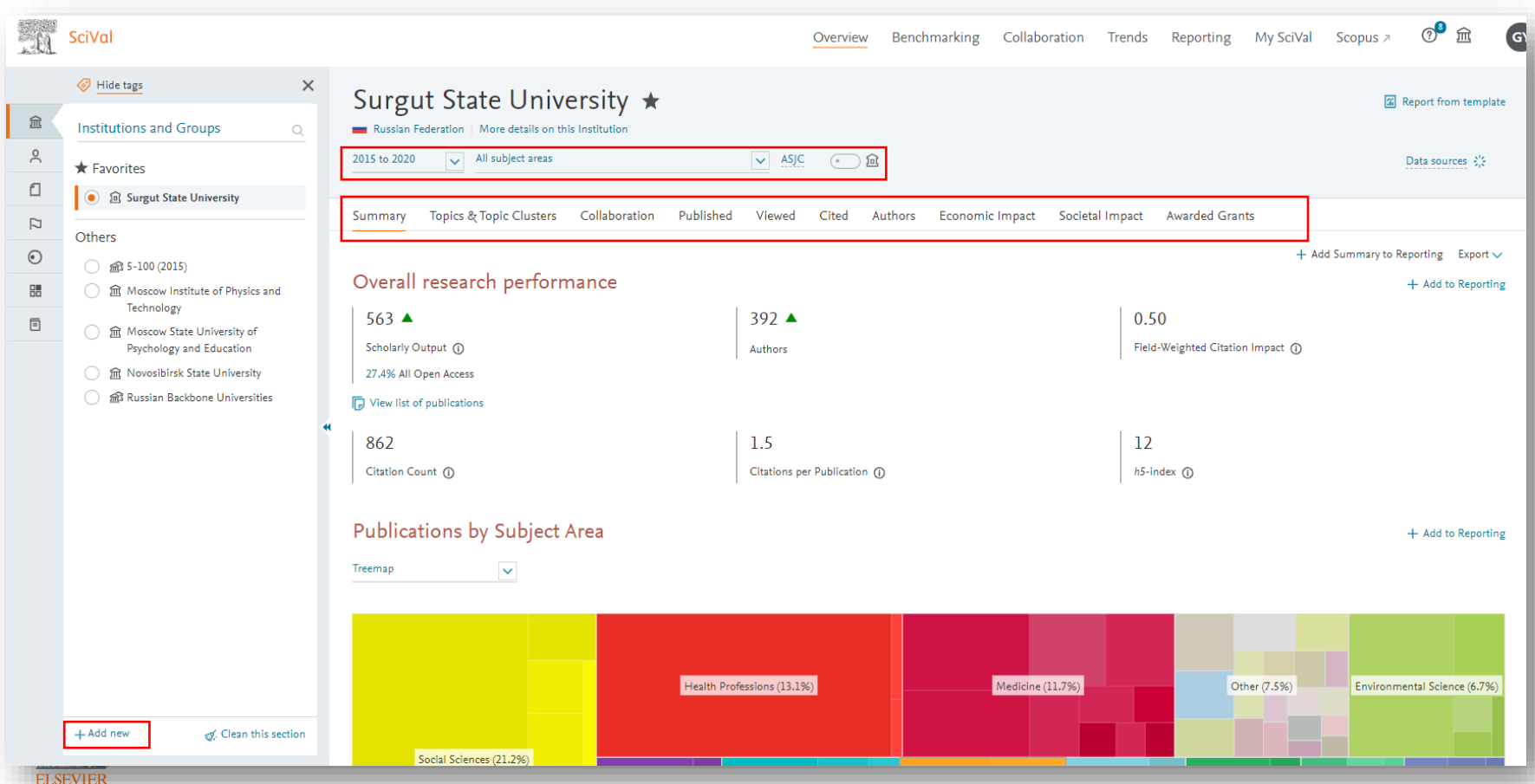

## Журнальные квартили

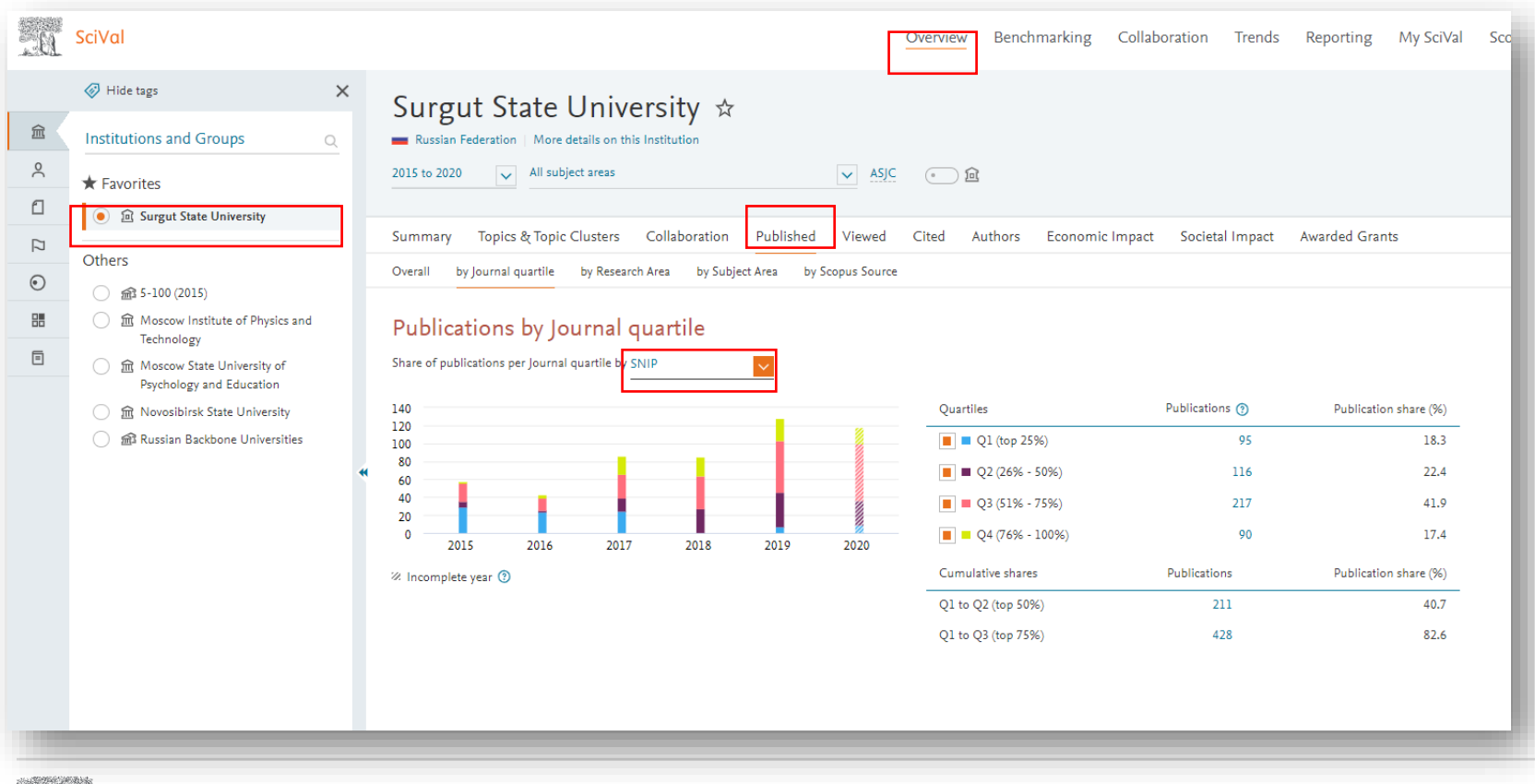

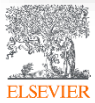

### Одна из топ-1% актуальных тем и ее добавление на рабочую панель

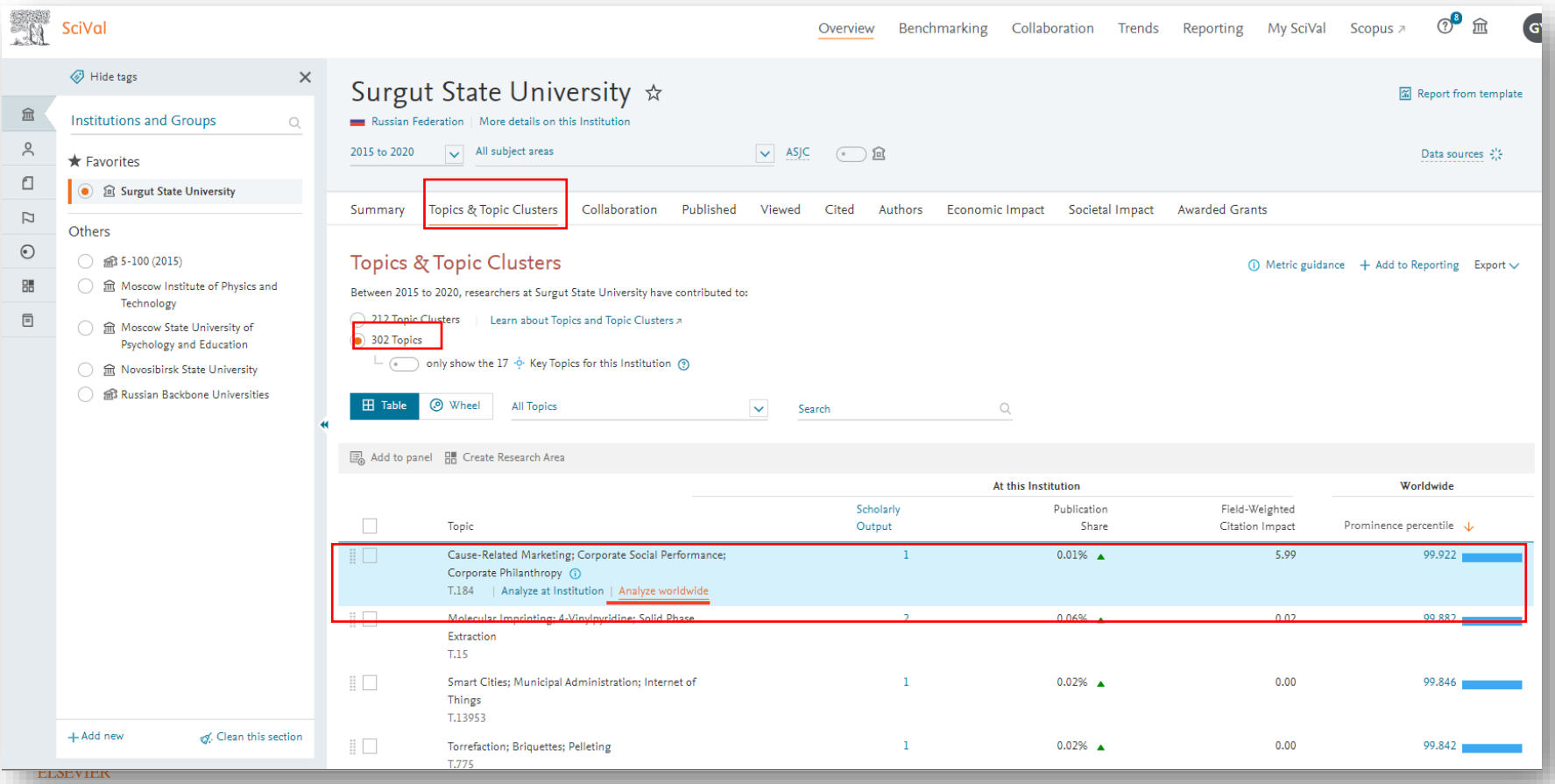

#### Анализ топика

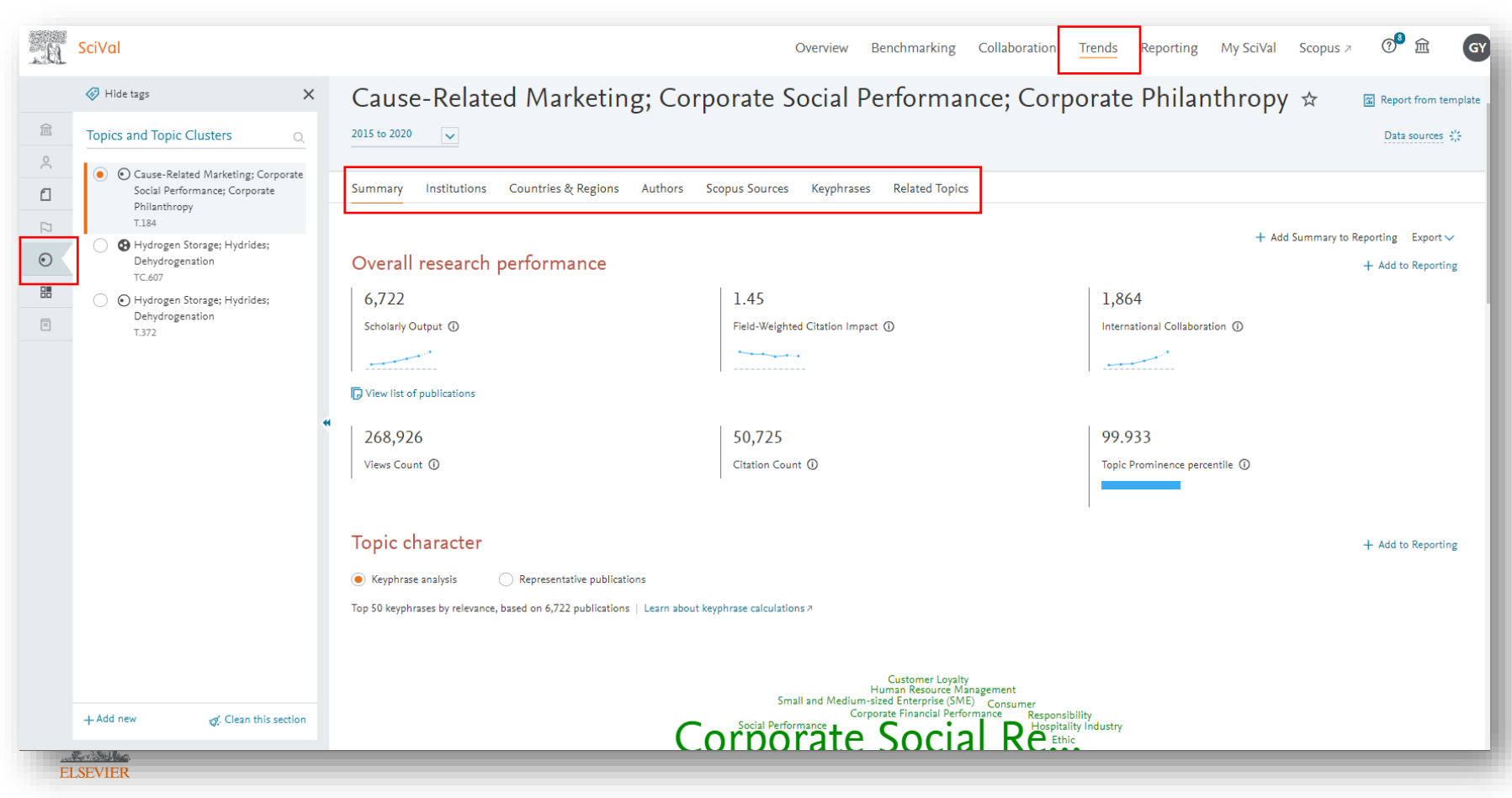

## Список экспертов по топику

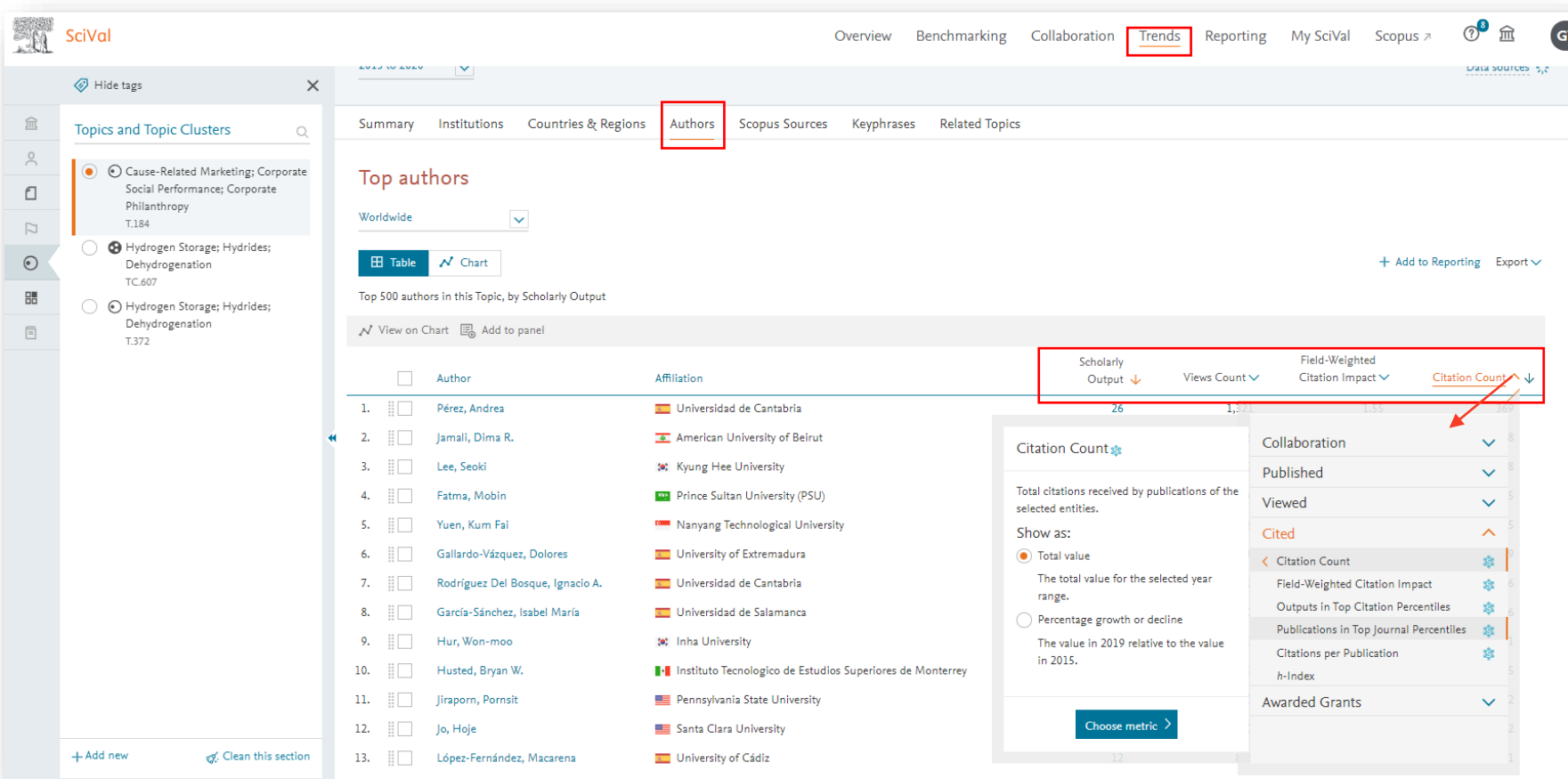

**AND STATE** 

### Список топ-источников по топику

**ELSEVIER** 

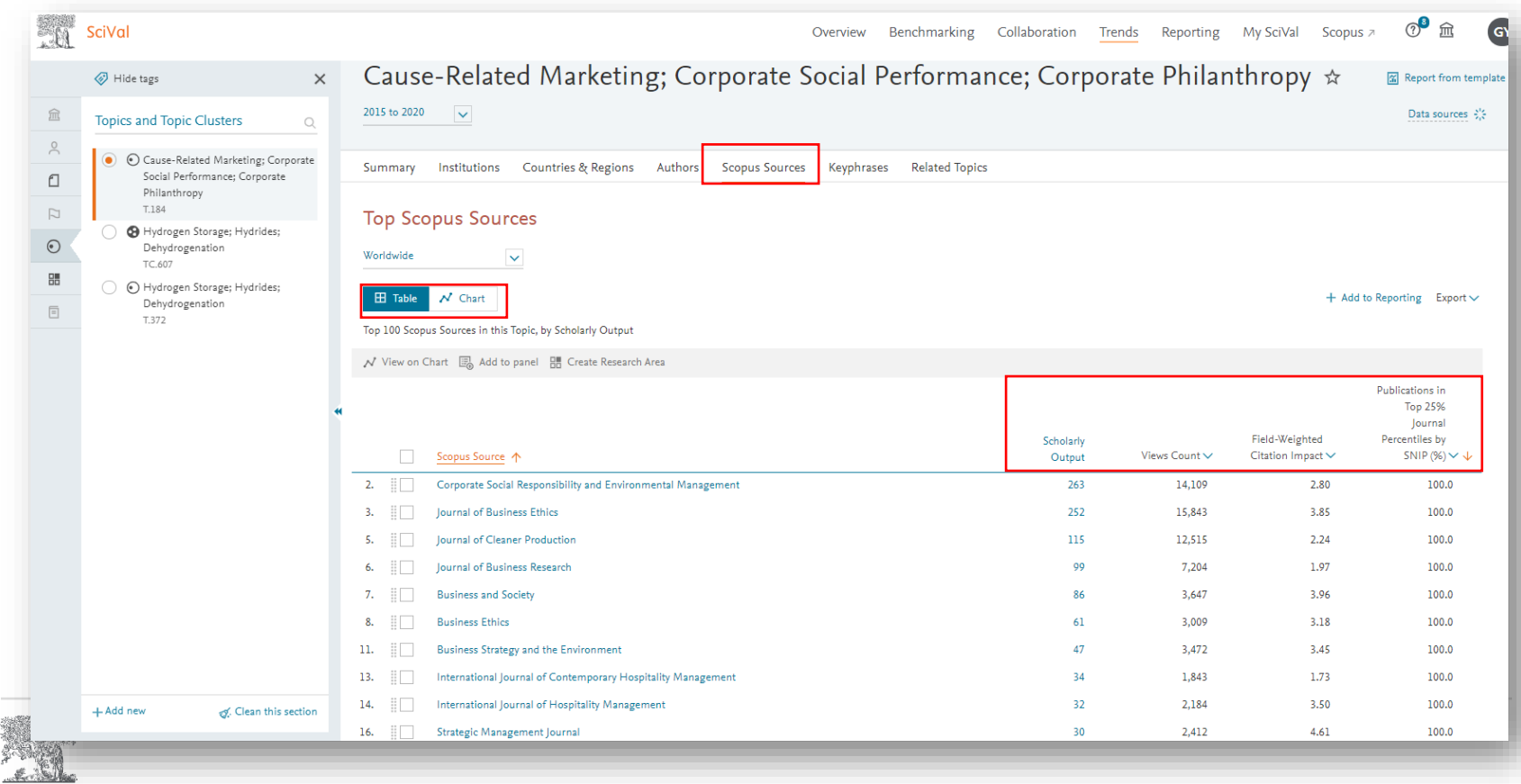

# Анализ публикаций автора и группы авторов в SciVal

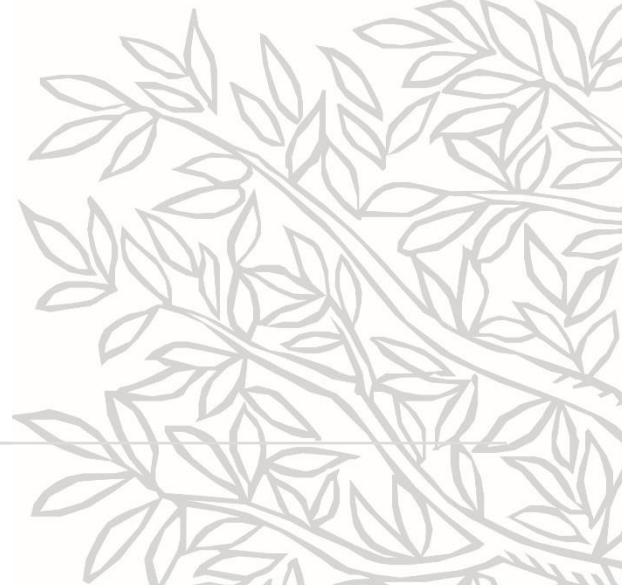

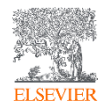

# Добавление профиля автора для анализа

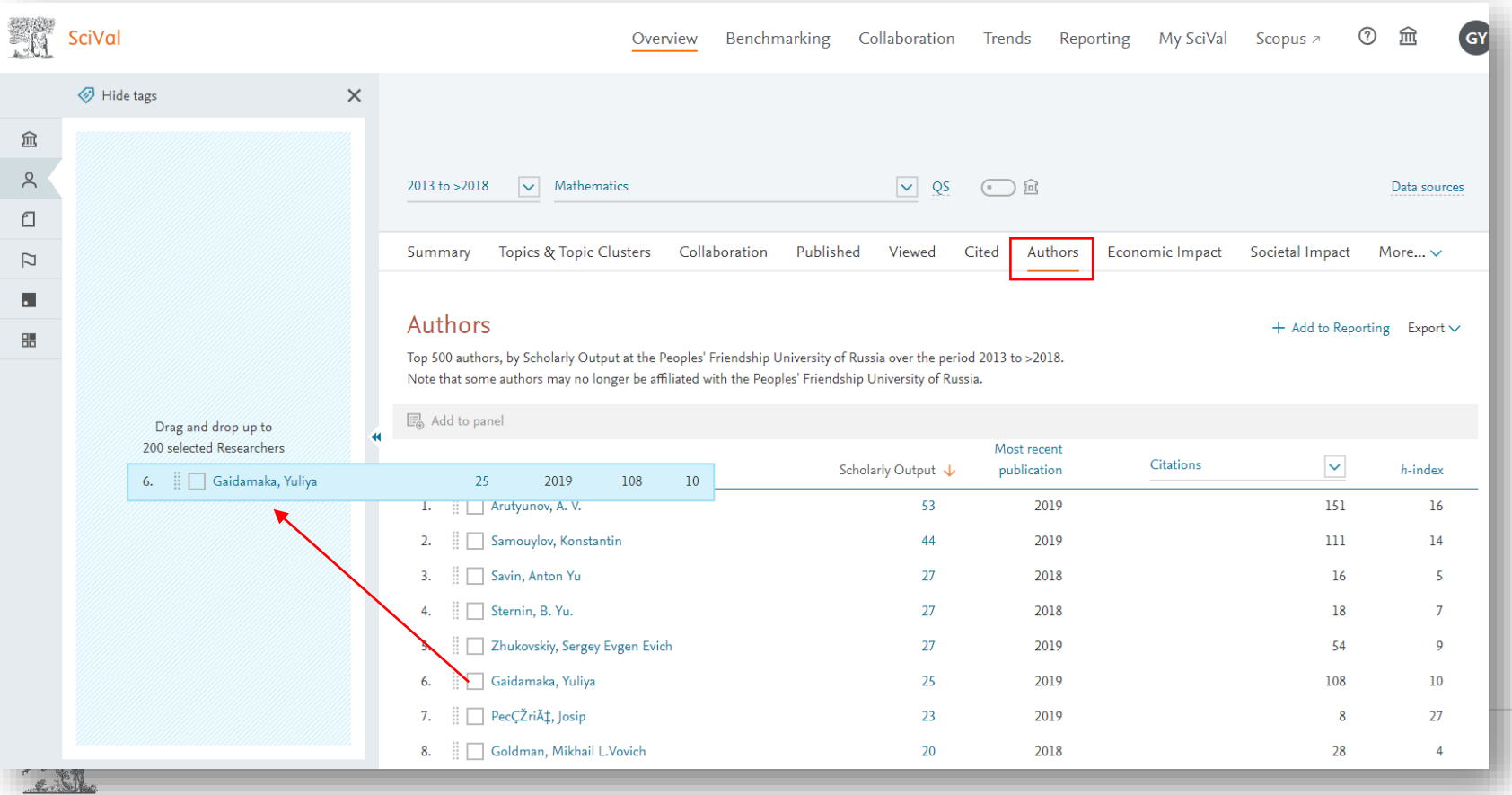

**ELSEVIER** 

# Тематики, в которые попадают публикации автора

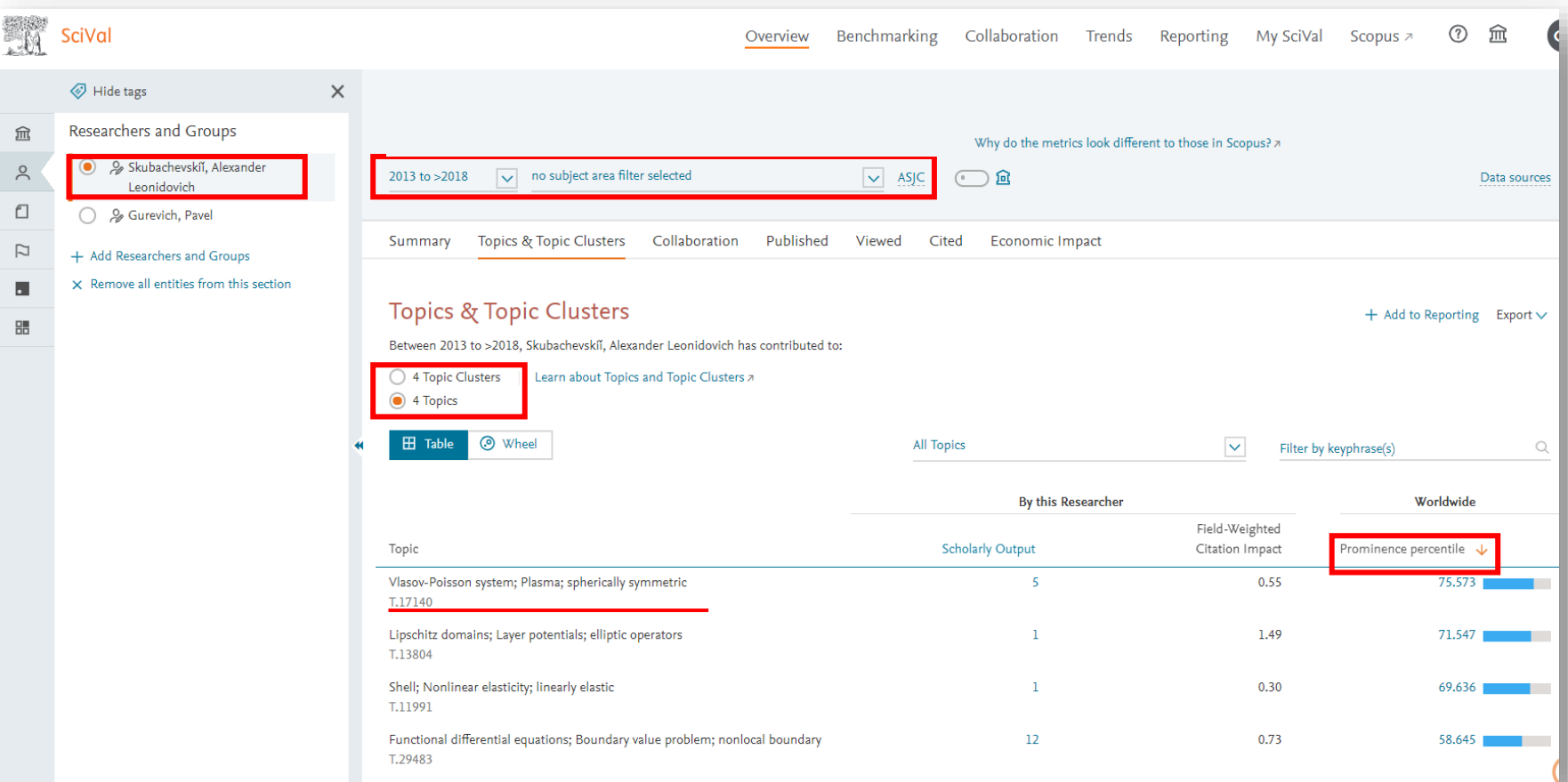

# Создание новой группы авторов

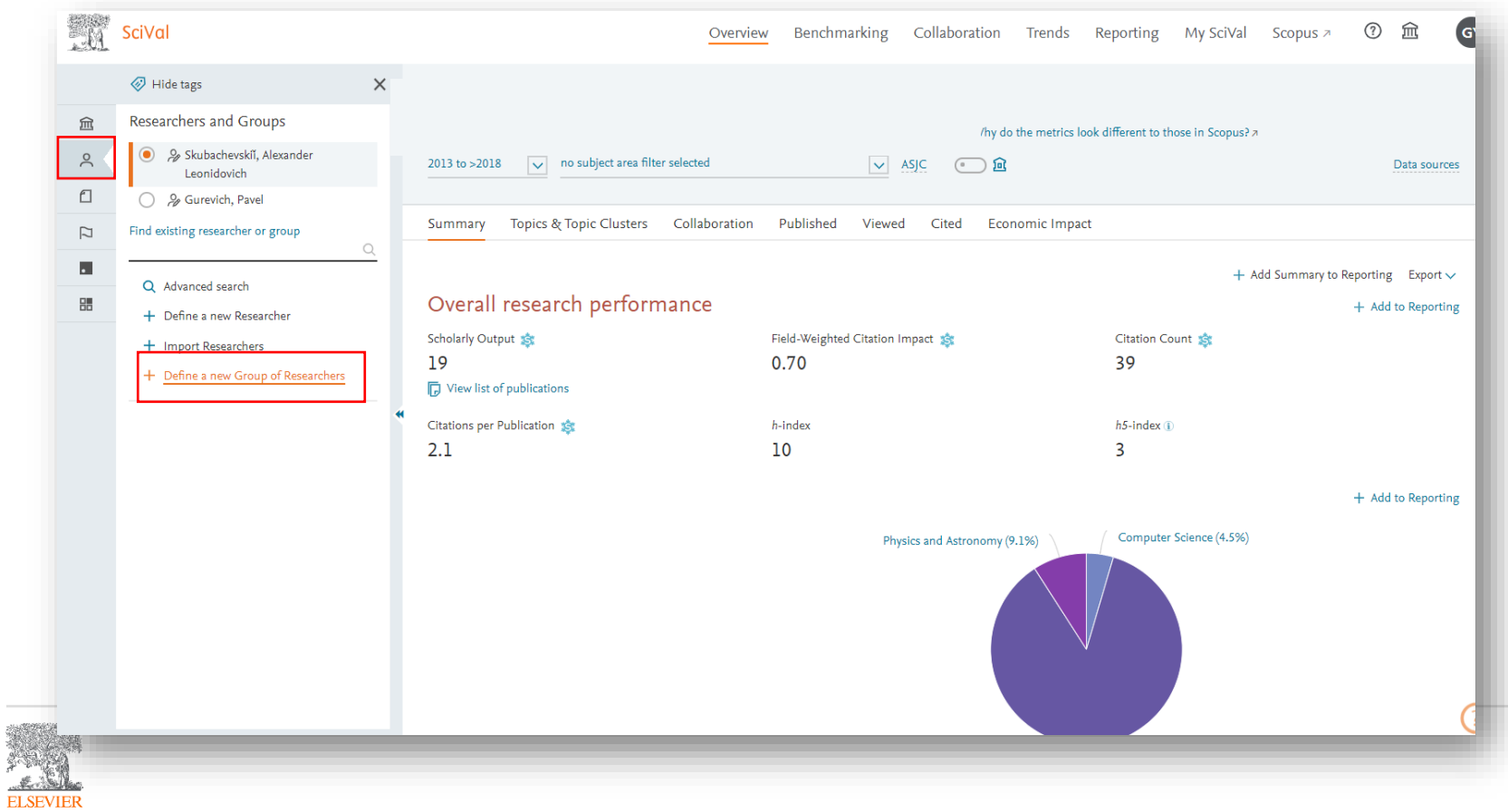

# Создание новой группы авторов (2)

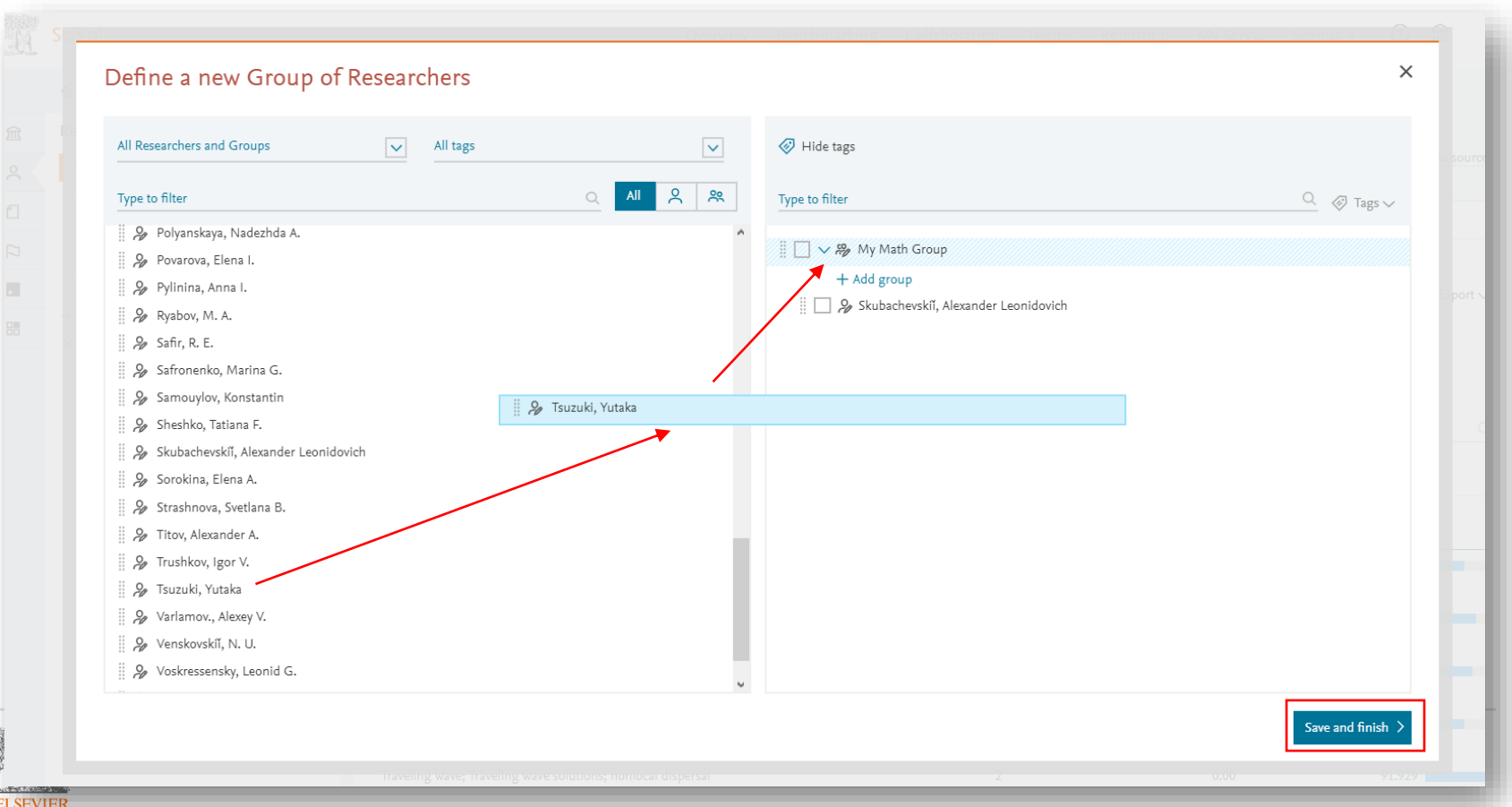

# Тематики группы авторов

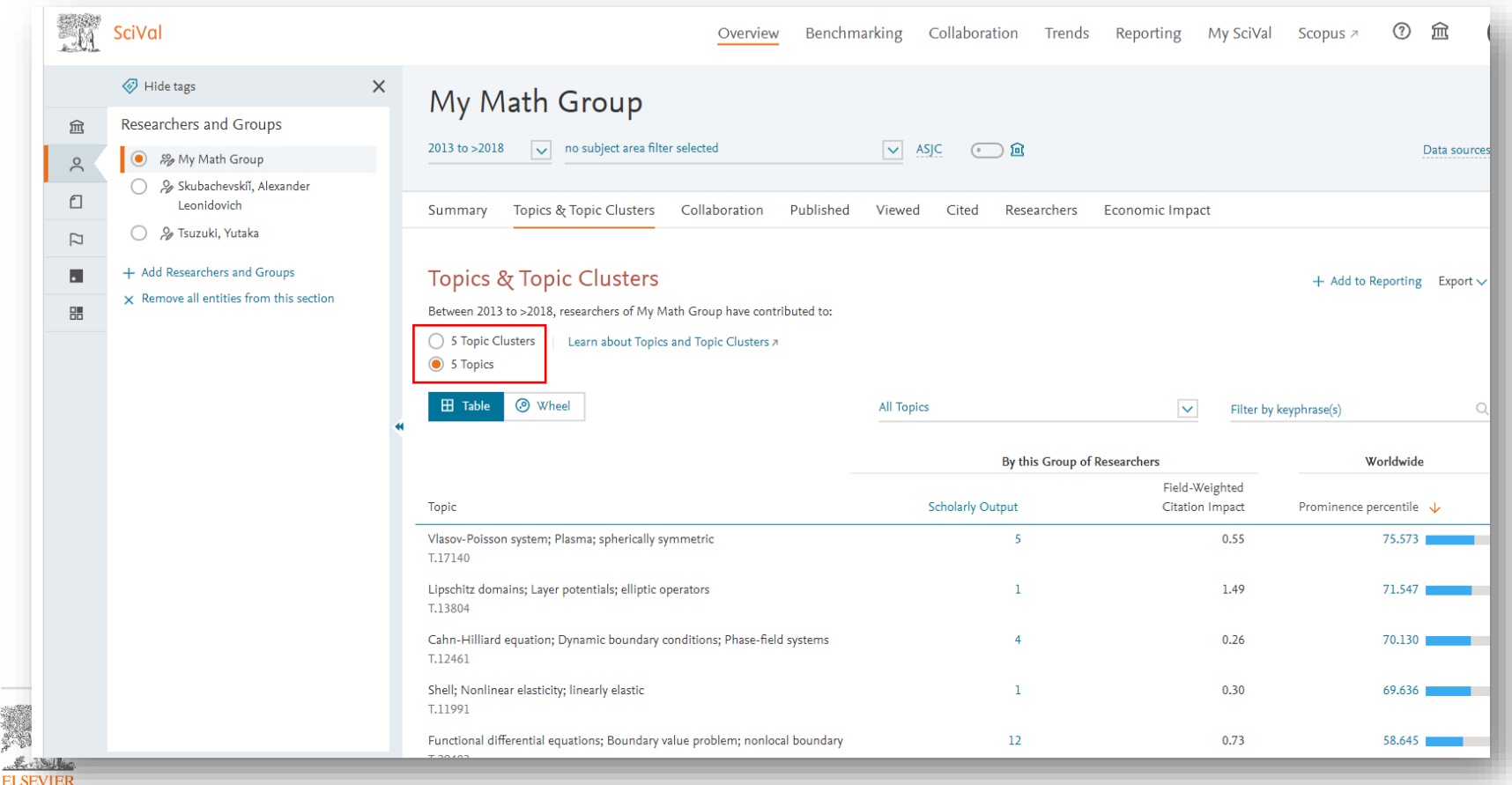

## Тематические кластеры группы авторов

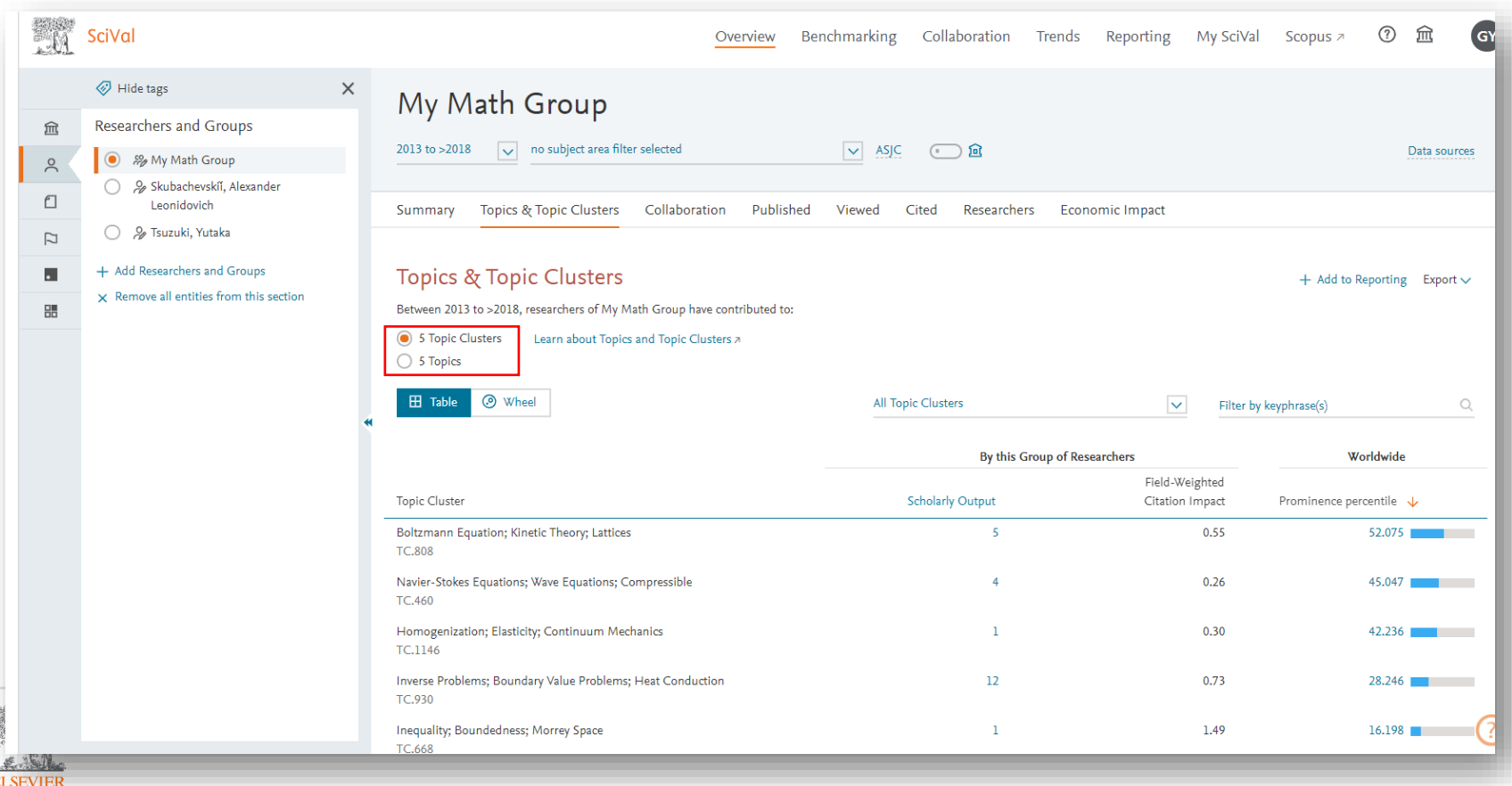

# Сравнение (Benchmarking)

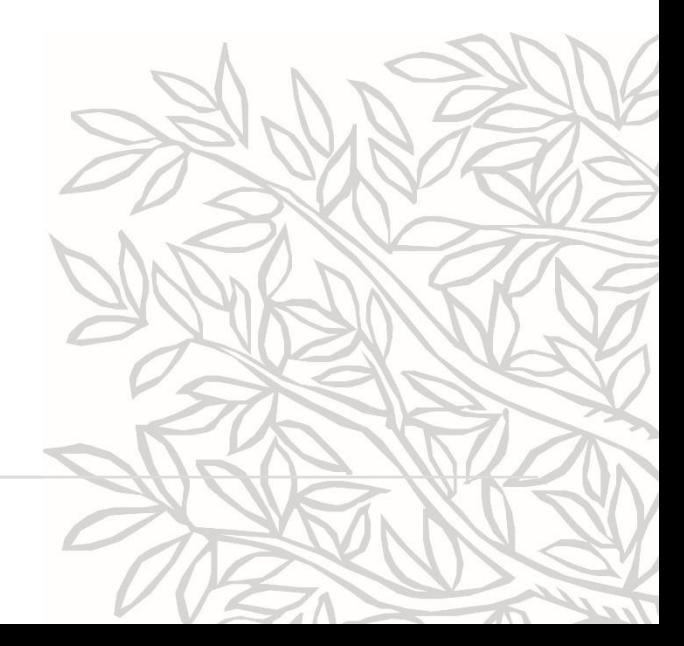

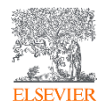

## Сравнение по различным показателям, за любой период 1996-текущий момент, на различных уровнях

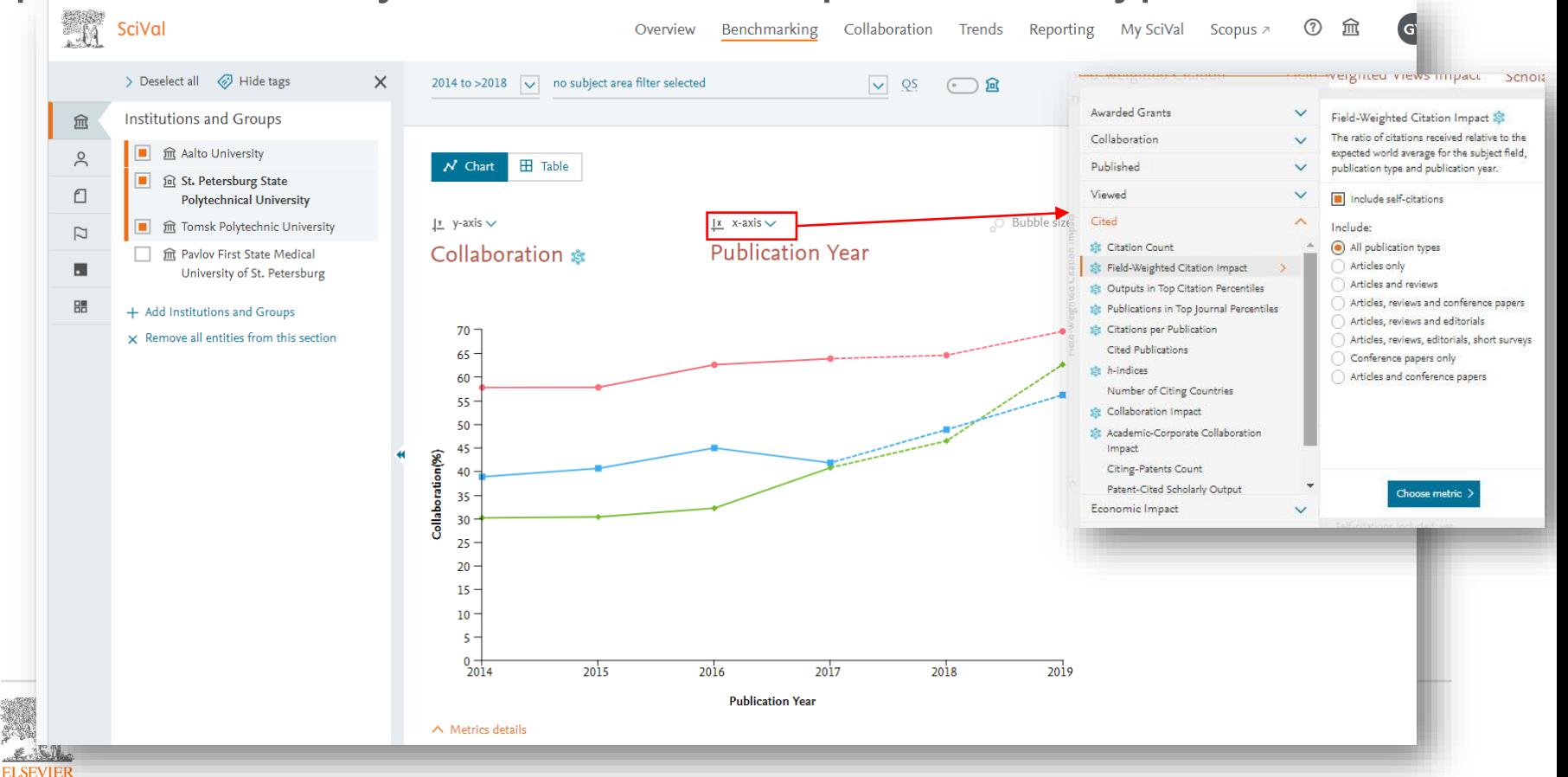

# Табличный вид: множество метрик для сравнения

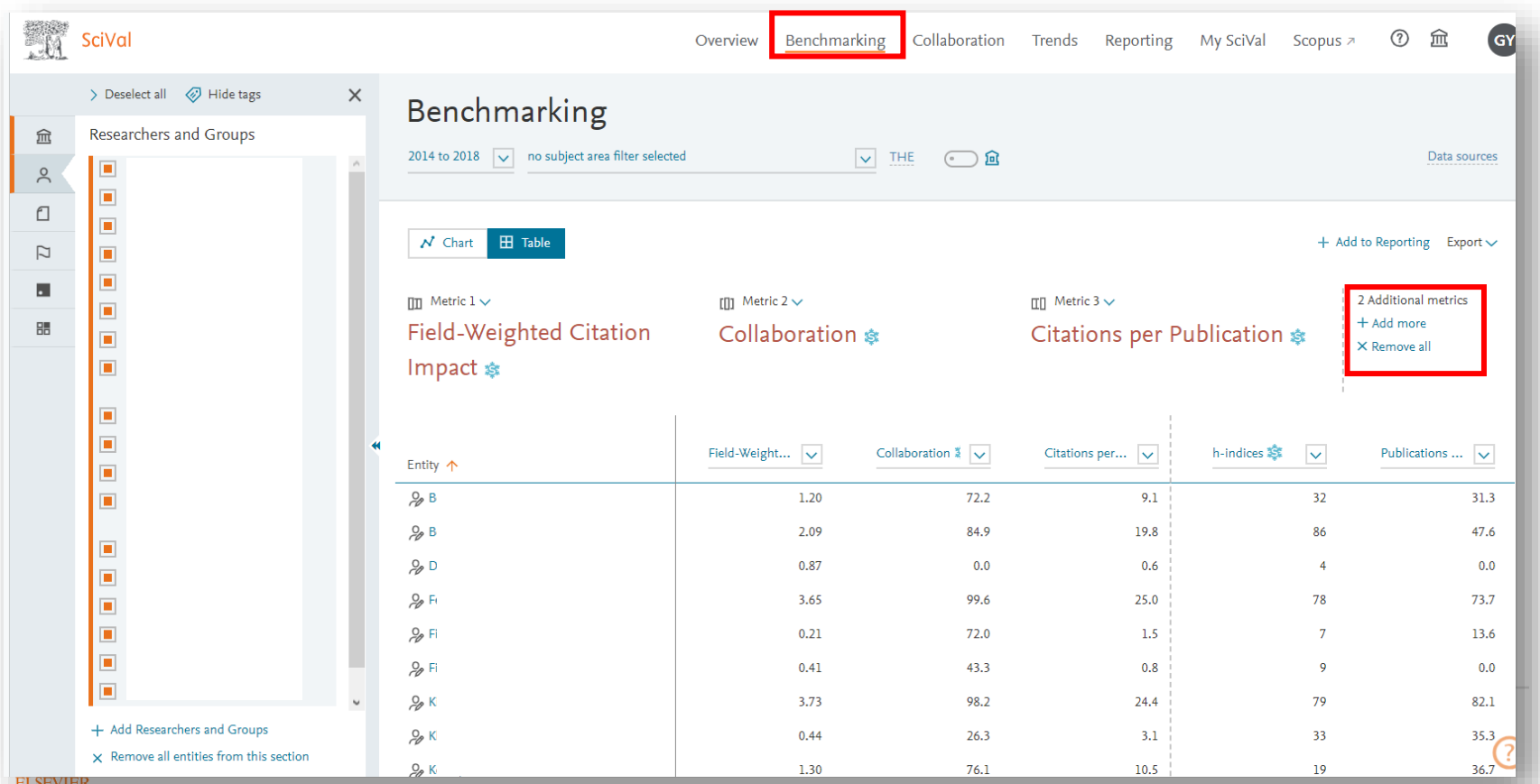

## Мониторинг метрик журнала в сравнении с предметной подобластью

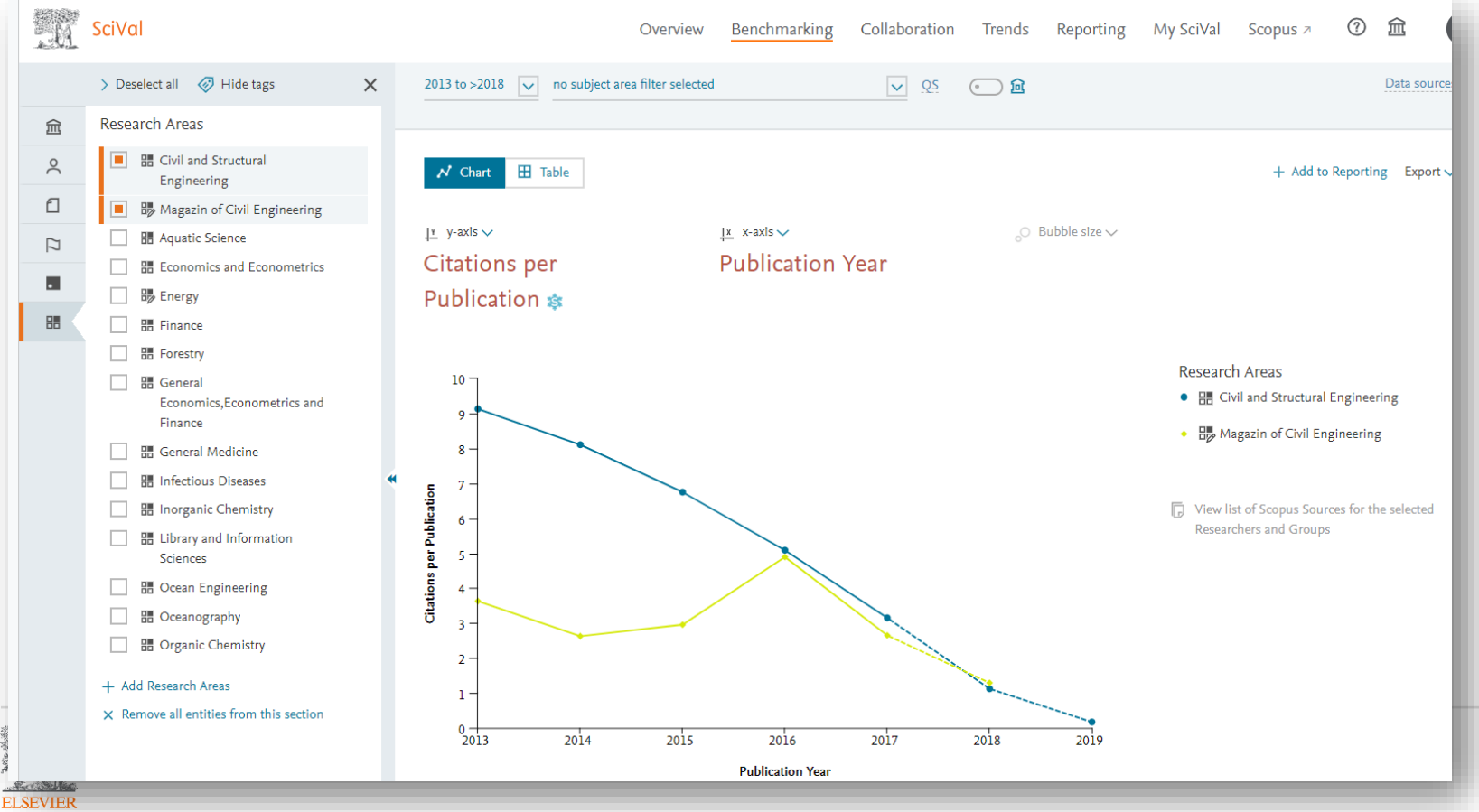

# Создание своей области исследований для анализа

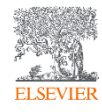

## Создание своей области исследования для анализа возможно:

- на основе предметных подобластей классификации Scopus (ASJC) Research Areas
- на основе представленных Topics и кластеров Topics and Topic Clusters
- на основе ключевых слов и фраз в публикациях Scopus Research Areas
- на основе публикаций конкретного журнала (-ов) Research Areas: Entity
- на основе публикаций страны/группы стран Research Areas: Entity
- на основе публикаций организации (-ций) Research Areas: Entity
- на основе поиска в Scopus и импорта найденных результатов в SciVal Publication Set

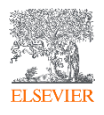

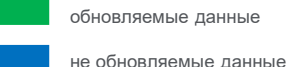

# Создание области по ключевым словам или классификатора ASJC

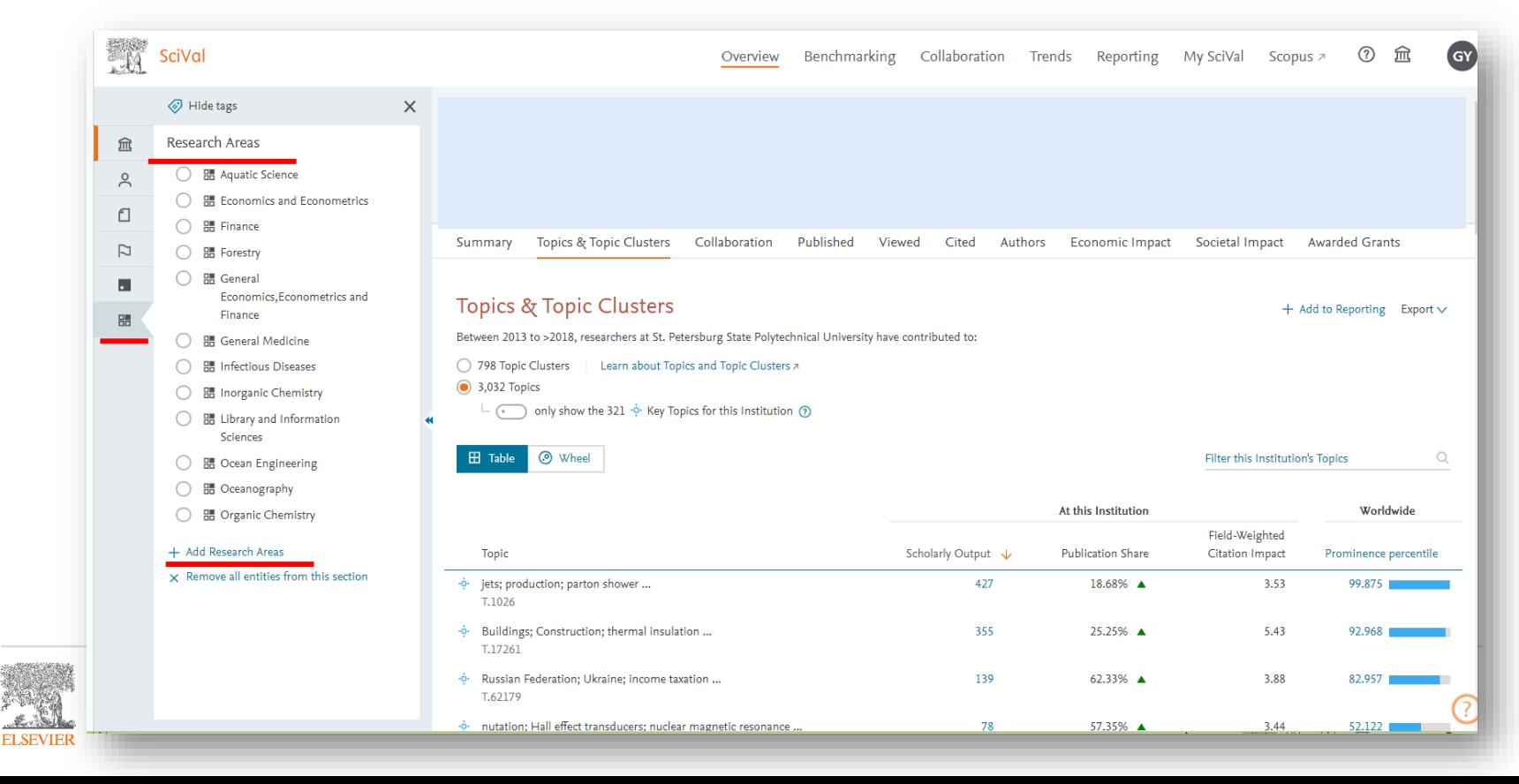

#### Использование классификации ASJC: 26 предметных областей и 334 предметные подобласти

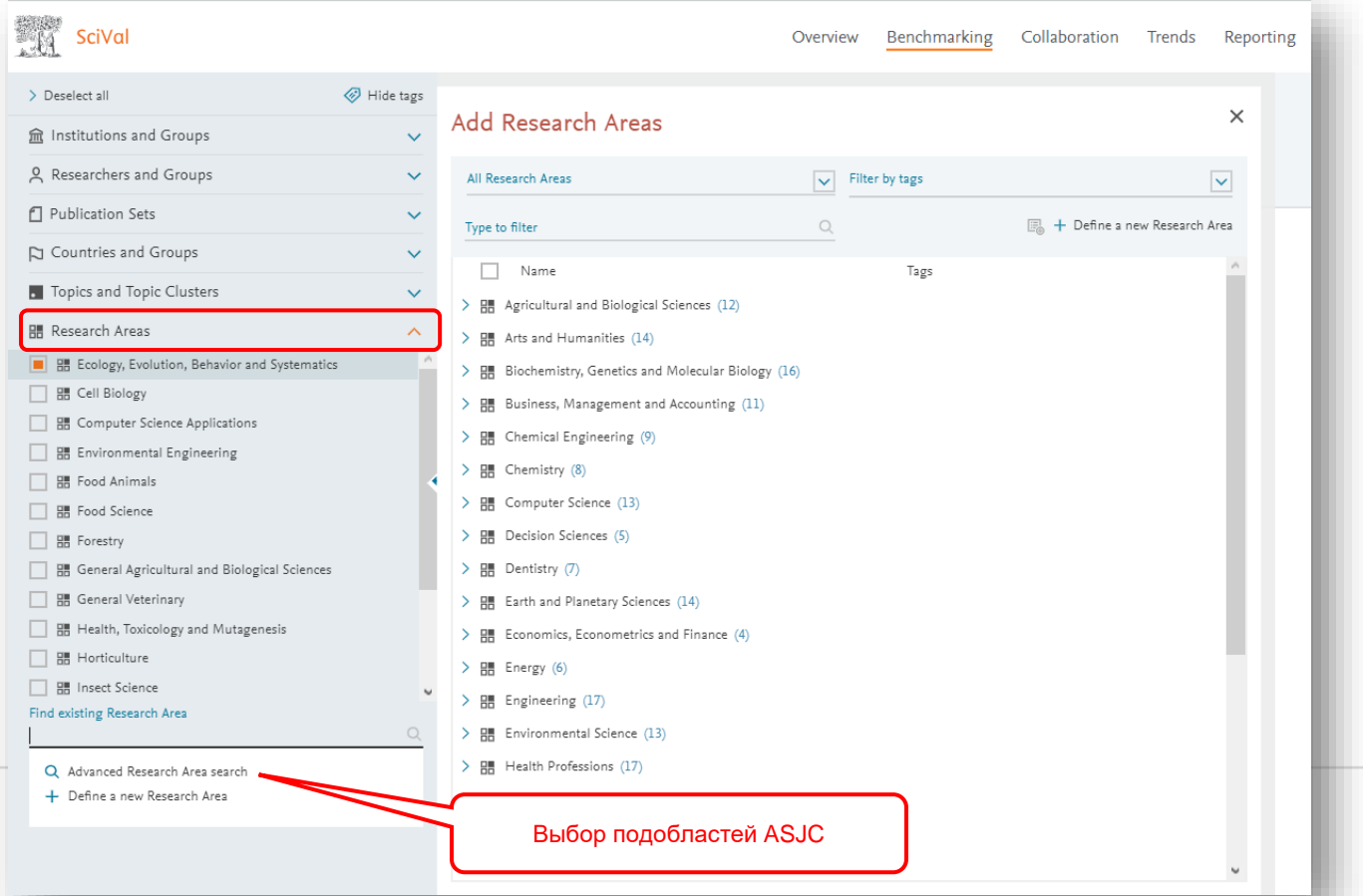

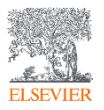

### Опции работы с областями: создание на основе ключевых слов или публикаций в конкретном журнале и т.п.

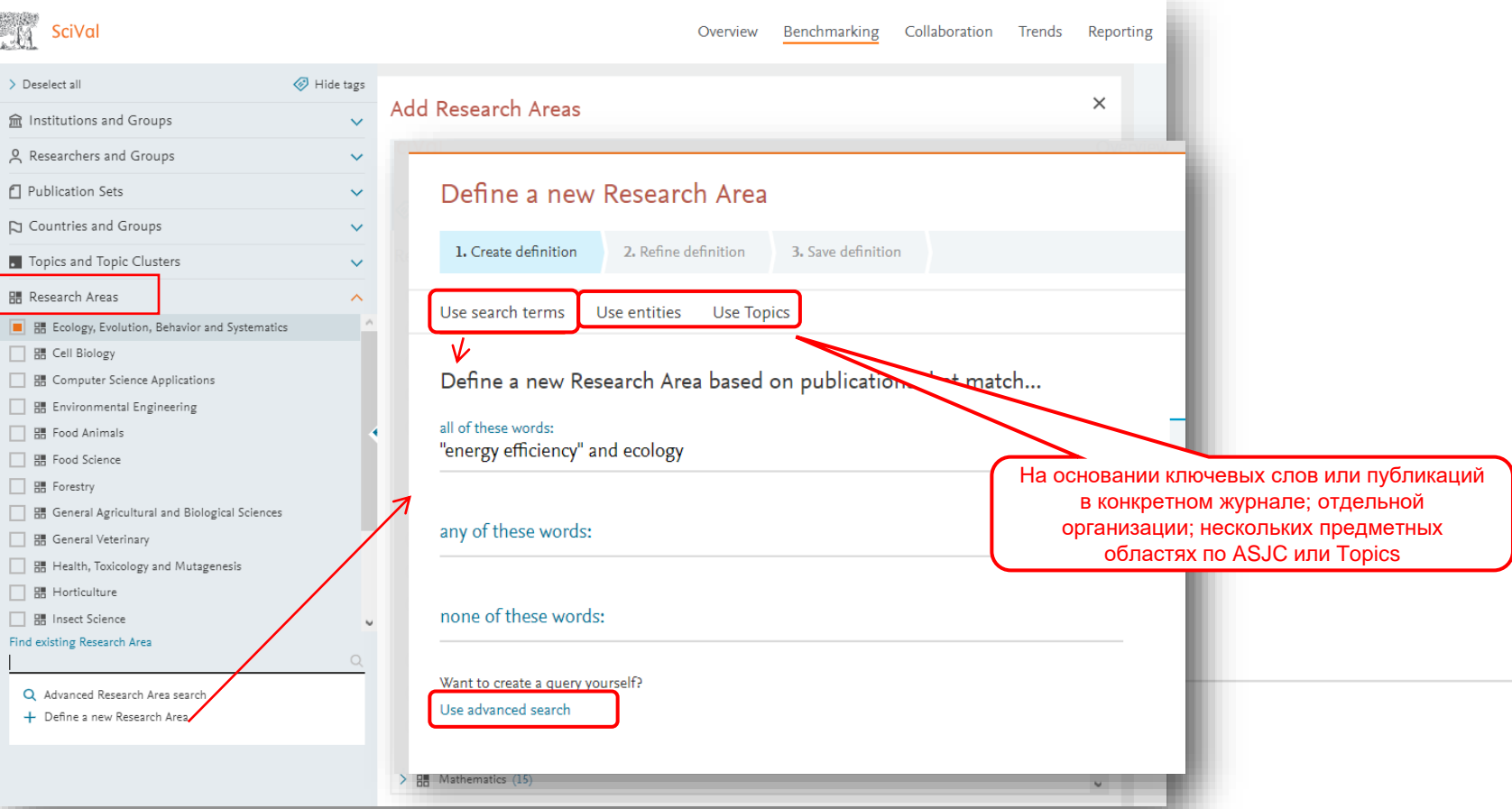

# Создание области на основе ключевых слов

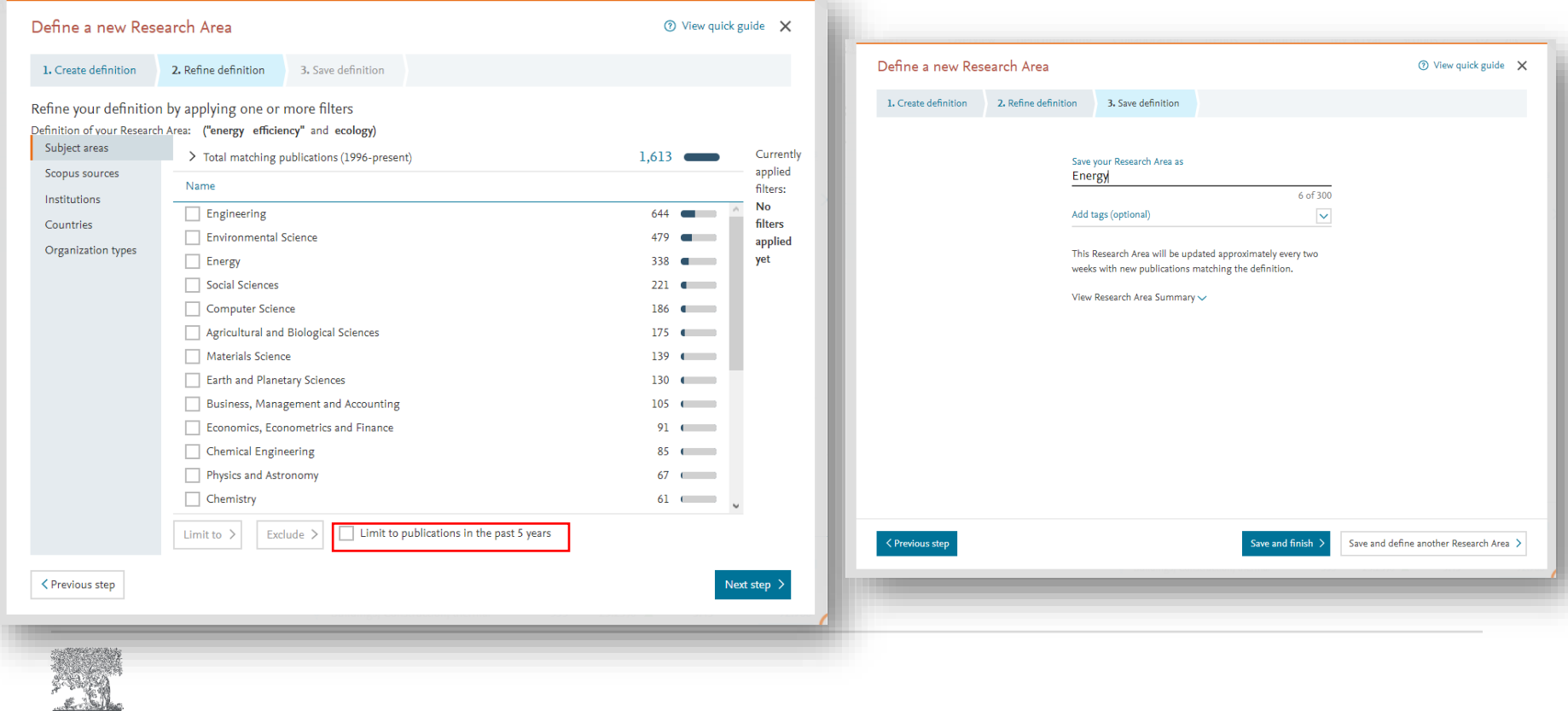

**ELSEVIER** 

# Показатели

**ELSEV** 

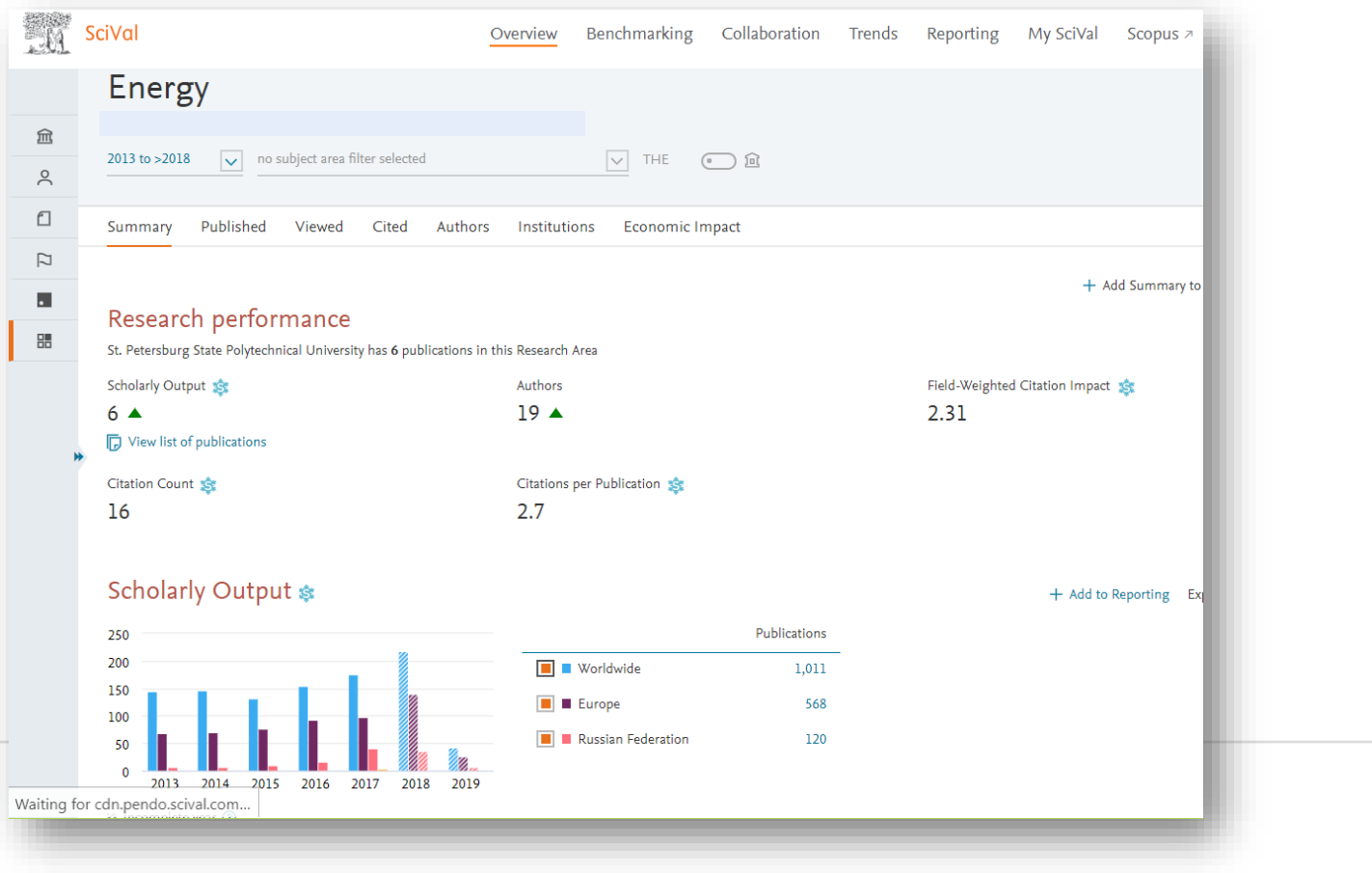

# Организации и журналы

**ELSEVIER** 

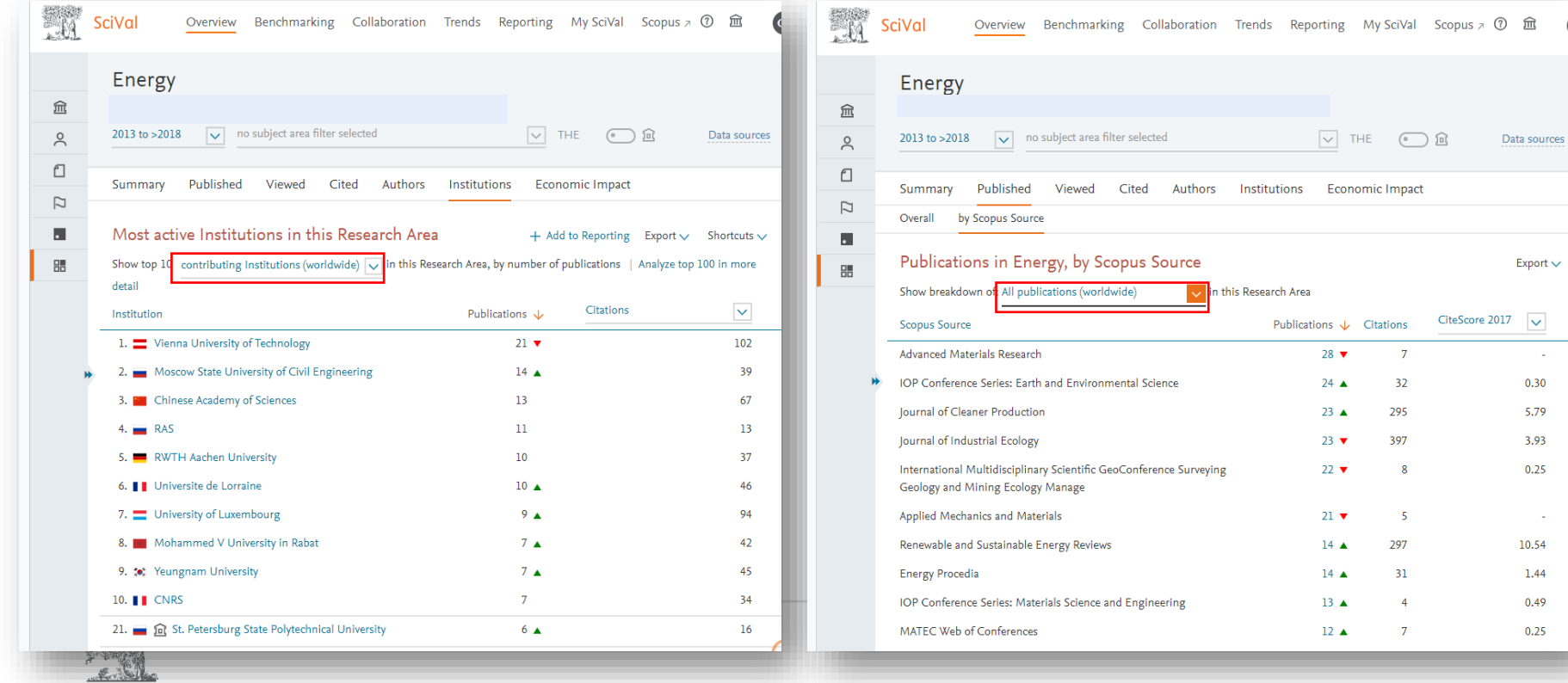

Export  $\smile$ 

n.  $0.30$ 5.79 3.93  $0.25$ 

n. 10.54 1.44 0.49 0.25

# Сотрудничество и потенциал

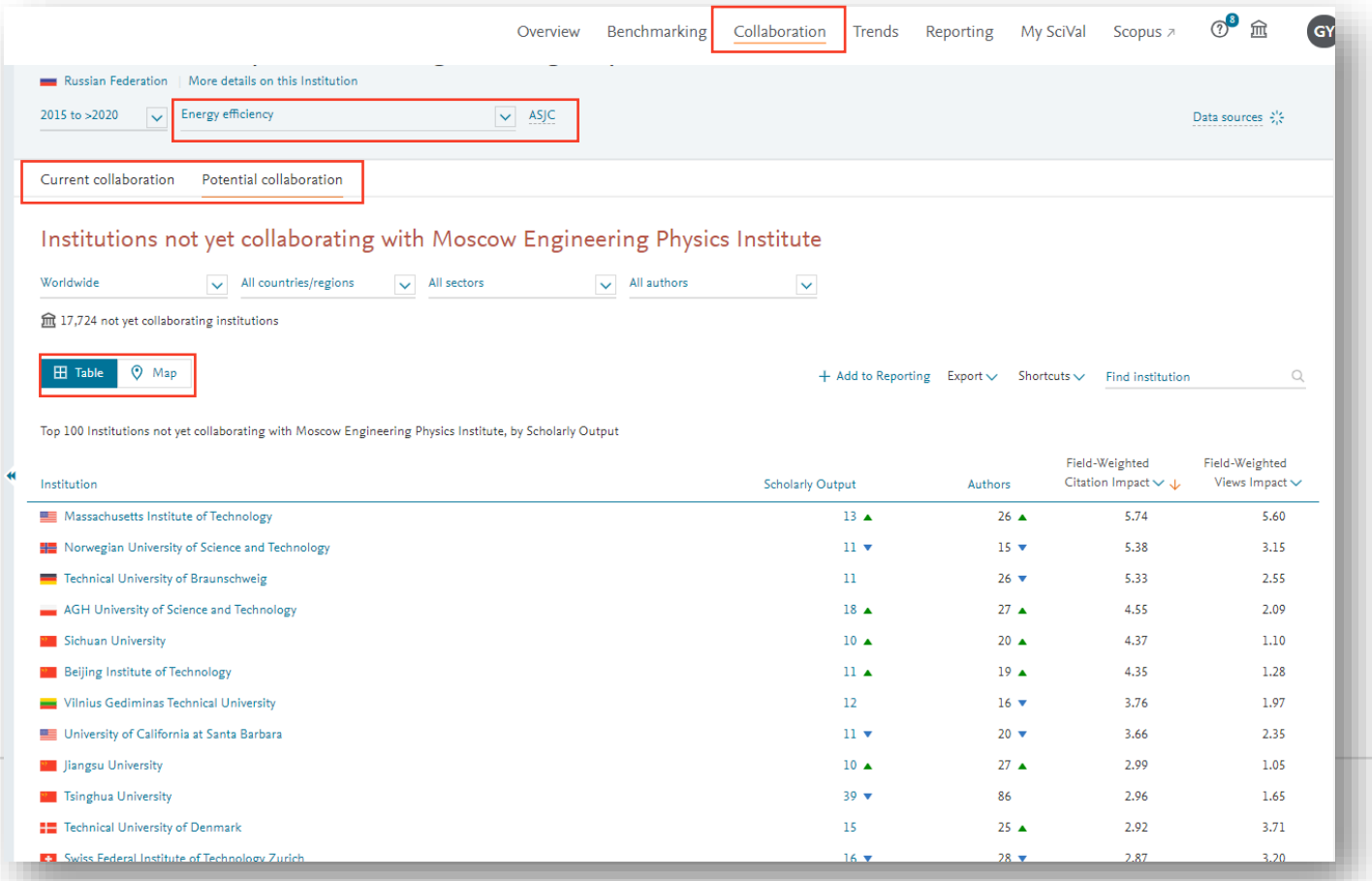

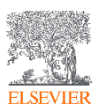

# Экспорт публикаций из Scopus в SciVal

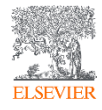

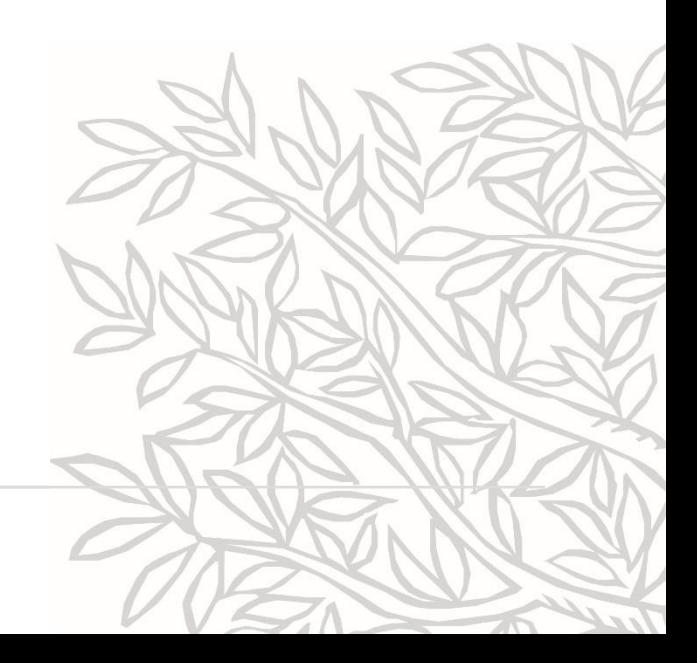

## Экспорт в SciVal

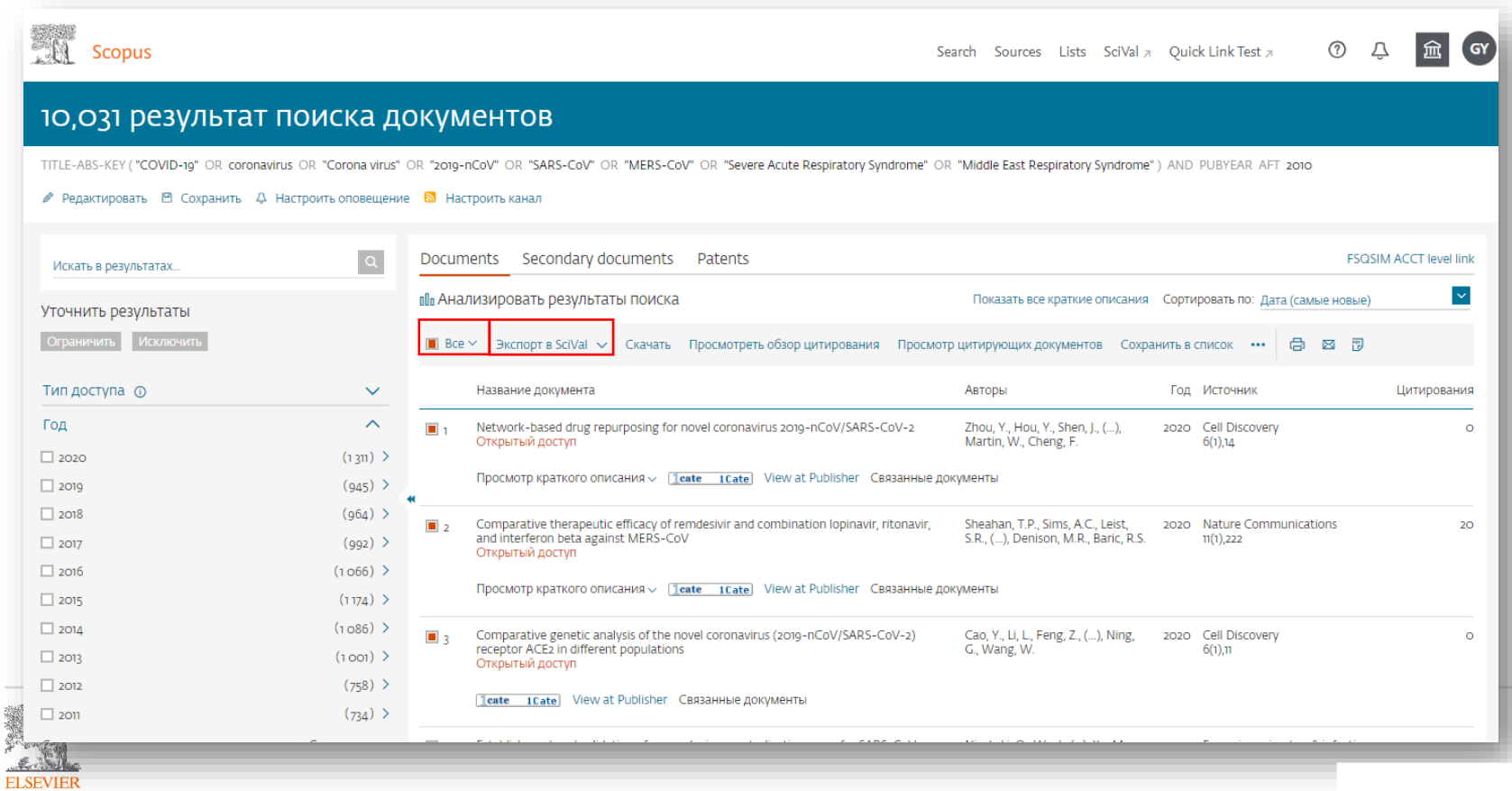

# Экспортируемые документы будут отображены как набор публикаций (Publication Set)

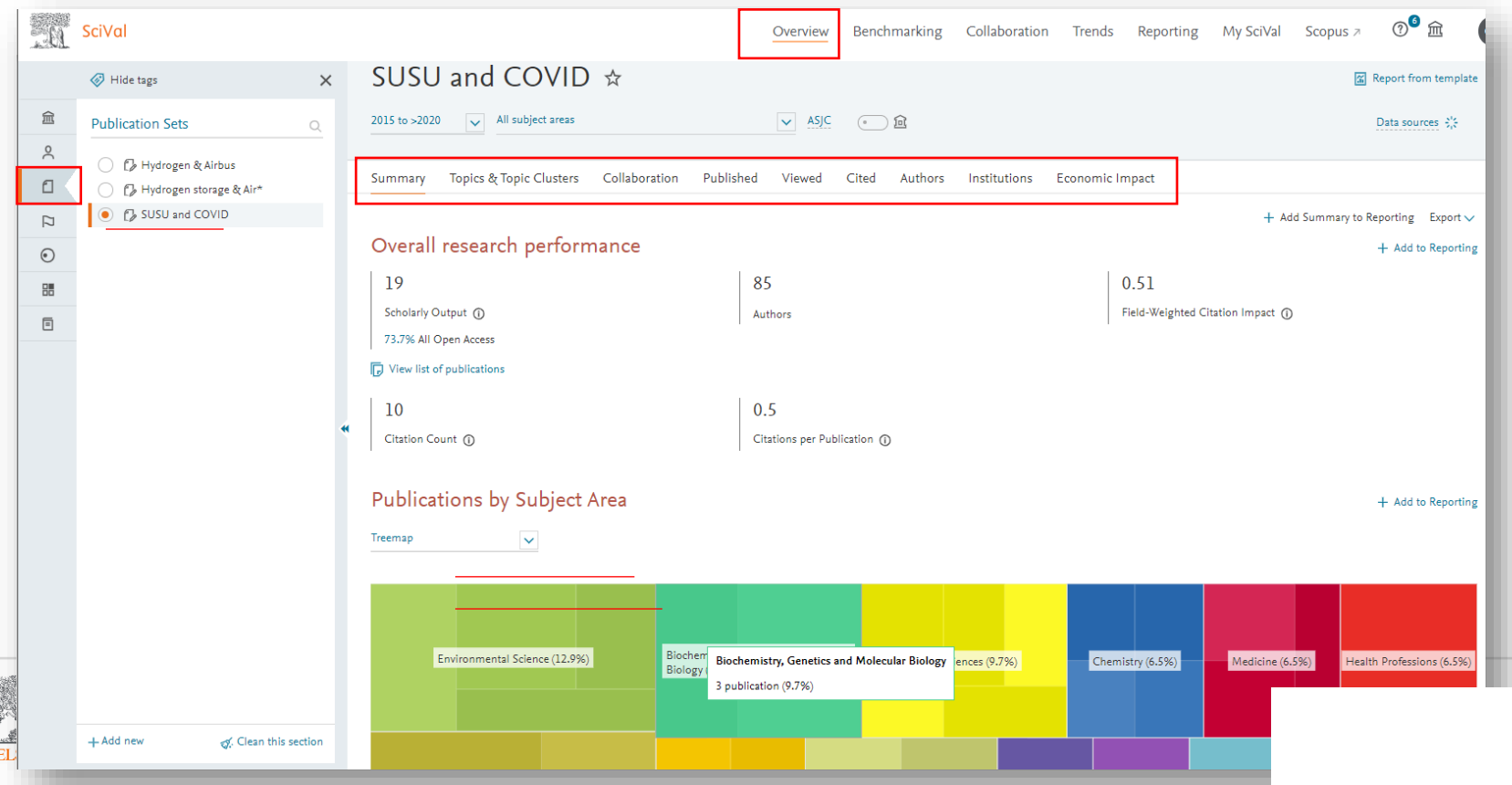

## Цель: сделать результаты исследования более видимыми, цитированными, востребованными

Проанализируйте цитирующие вас (или ваших коллег) **работы, тематики,** в которые попали ваши работы, **направления исследований**, отражающие ваш научный интерес.

#### **При анализе данных обратите внимание на:**

- **организации и авторов с высокими показателями публикаций** (FWCI, Percentile in top cited articles/journals; Views; FWVI; Social impact; Awarded grants) – как потенциальных будущих соавторов (возможно ваши организации уже сотрудничают по другим проектам?)
- вопросы/**ключевые термины**, которые описывают эти авторы в своих исследованиях в рамках интересующей вас темы и насколько эти вопросы актуальны для вас
- **сотрудничество** этих авторов и организаций по интересующей теме и его значение (Impact) насколько «открыты» коллеги для сотрудничества или это больше локальные исследования?
- **журналы, в которых опубликованы статьи, по интересующей (созданной вами) тематике и их показатели** (Percentile in top cited articles; Views; FWCI: FWCV) – для подготовки следующей работы к публикации в одном из этих журналов
- **географию** авторов этих журналов и есть ли среди них те, с кем уже был опыт совместной работы

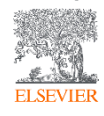

# Полезные ссылки

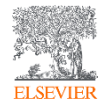

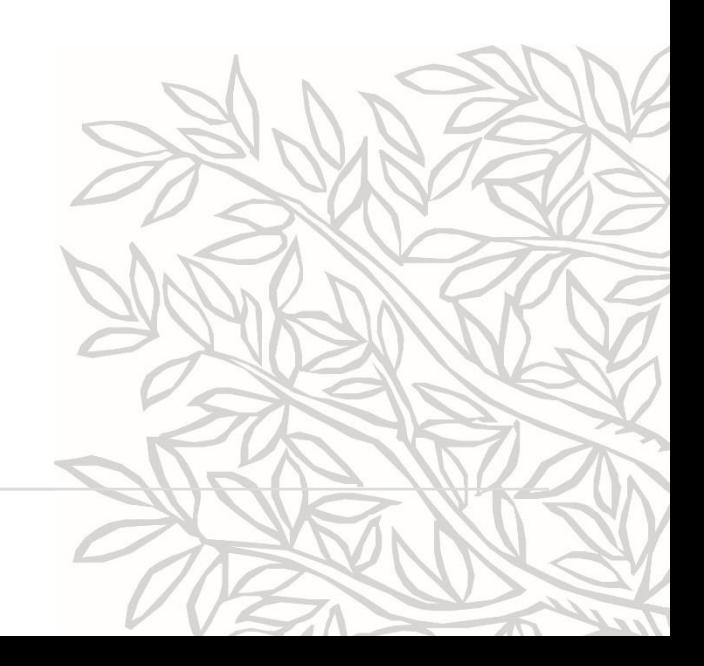

# **Центр поддержки SciVal**

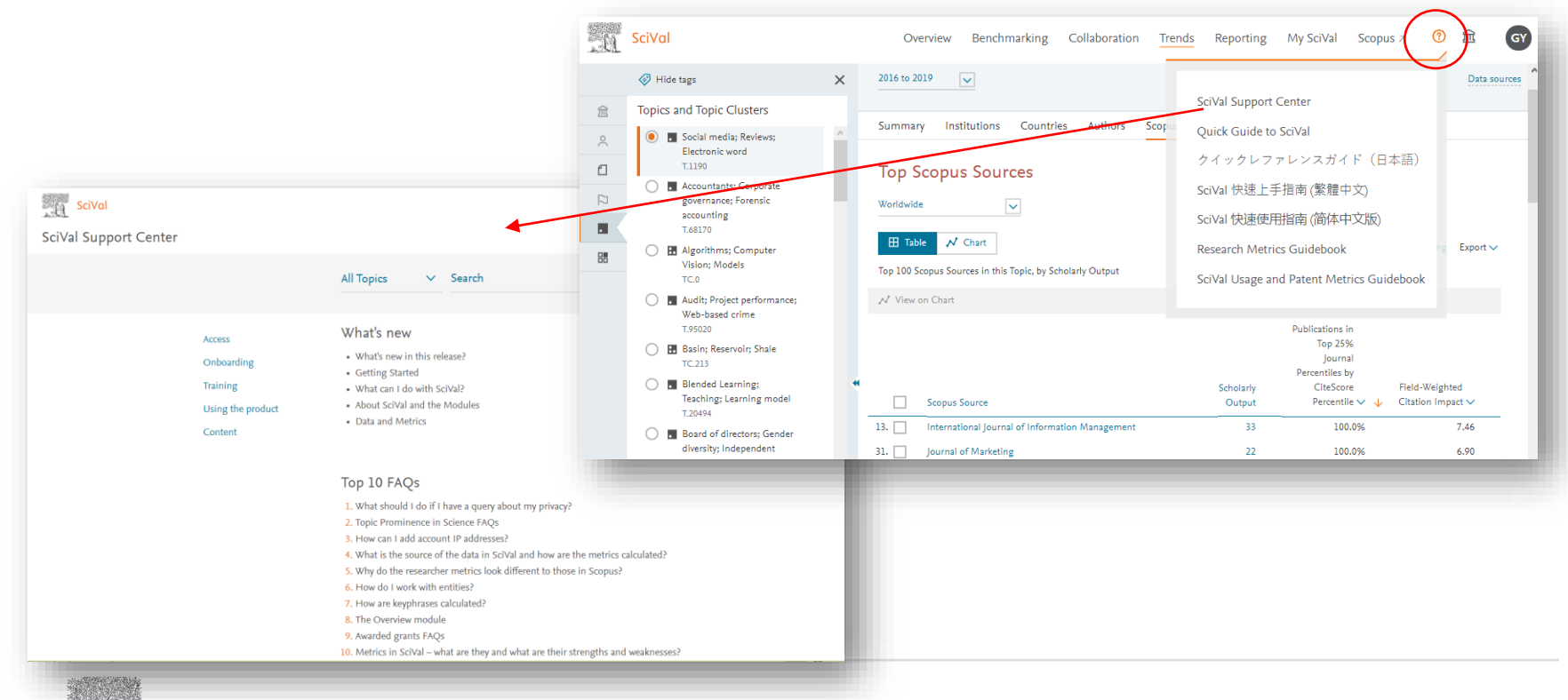

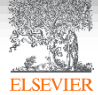

### **Полезные ссылки**

- [www.elsevierscience.ru](http://www.elsevierscience.ru/)
- [www.elsevier.com](http://www.elsevier.com/)
- [www.scopus.com](http://www.scopus.com/)
- [www.scival.com](http://www.scival.com/)
- https://www.elsevier.com/ data/ assets/excel\_doc/0005/877523/D scontinued-sources-from-Scopus.xlsx - список журналов, индексация которых прекращена

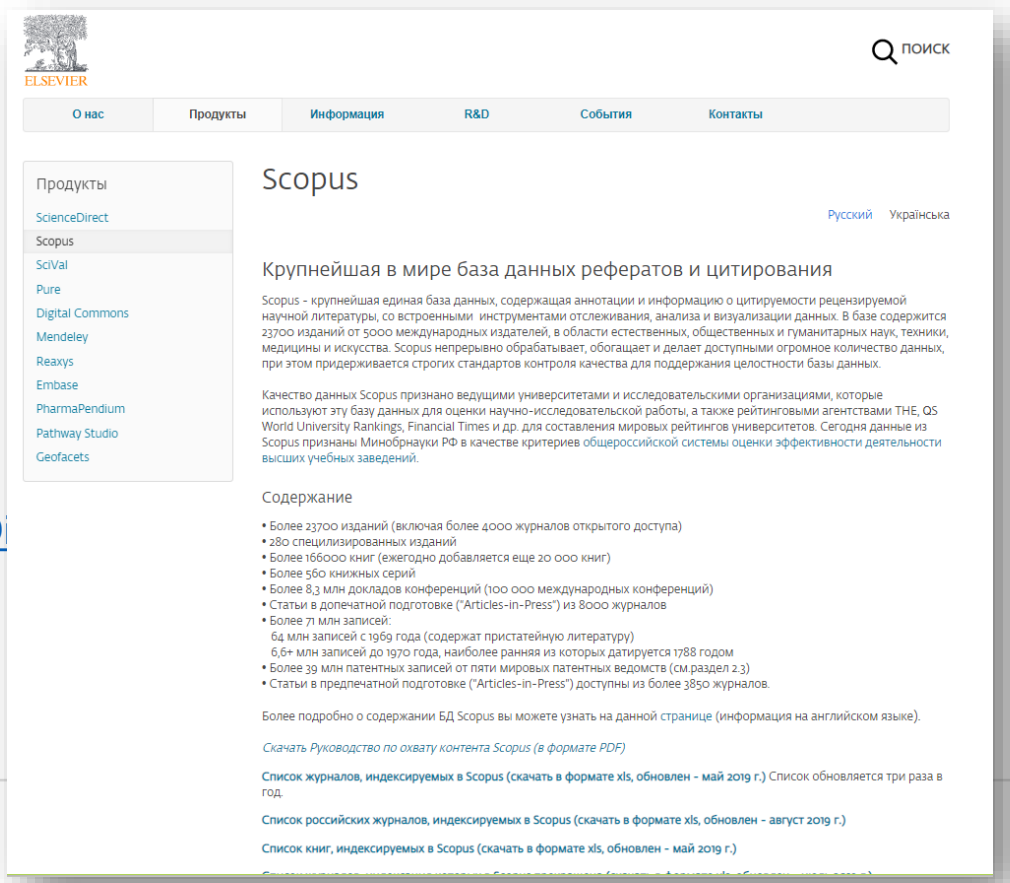

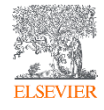

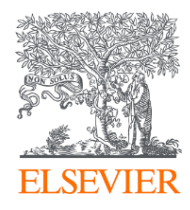

# СПАСИБО!

[Опрос:](https://researcheracademy.elsevier.com/workshop/14573cbc-3ba9-4e02-8cab-555155e46428/survey)

[https://researcheracademy.elsevier.com/workshop/8a914f21](https://researcheracademy.elsevier.com/workshop/8a914f21-e9af-4804-8a2b-f6f394fb56a0/survey) -e9af-4804-8a2b-f6f394fb56a0/survey

[www.elsevierscience.ru](http://www.elsevierscience.ru/)

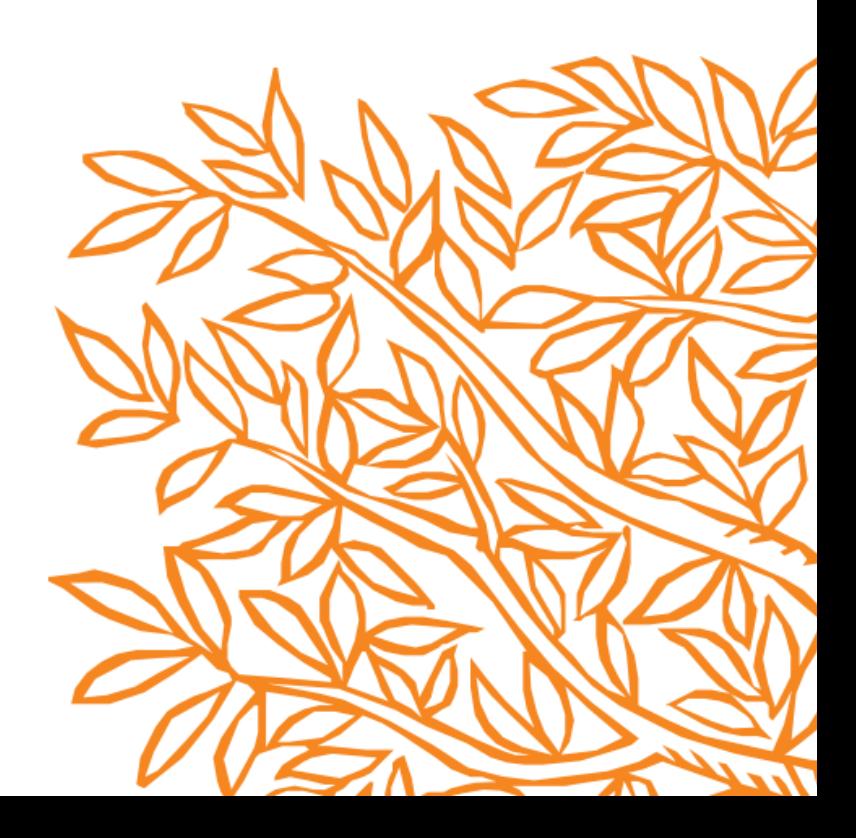